- **1. Budowa okienek dialogowych do wy**ś**wietlania danych – wy**ś**wietlanie produktów**
- $\mathbf{B}$ **2. Pobranie danych z wybranego wiersza tabeli wy**ś**wietlaj**ą**cej produkty**
- **3. Okienko dialogowe do wprowadzania rachunków**
- **4. Okienko dialogowe do wy**ś**wietlania rachunków**
- **5. Okienko dialogowe do wprowadzania zakupów**

**1. Budowa okienek dialogowych do wy**ś**wietlania danych**

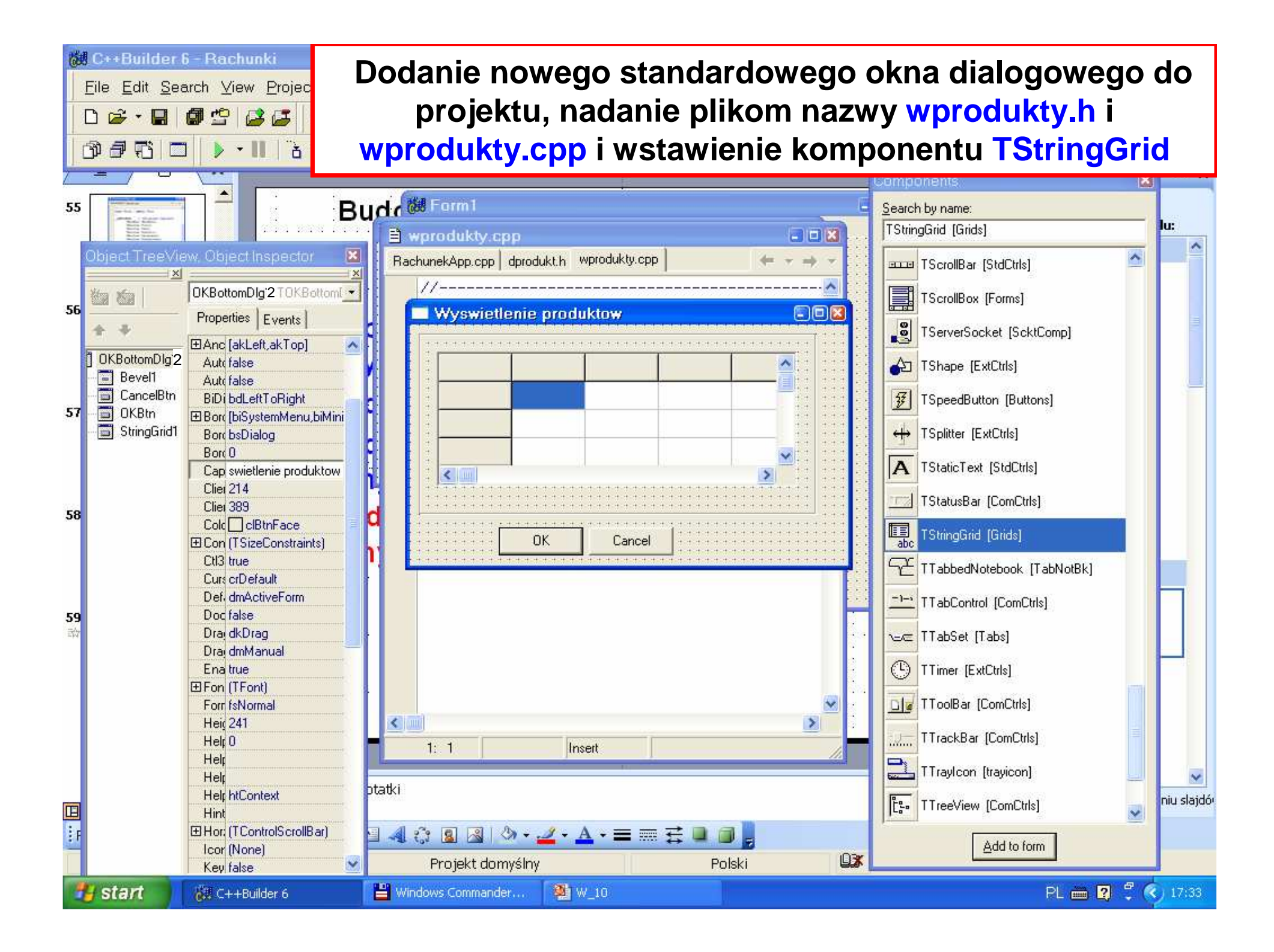

### **Dodanie nowego okna dialogowego do projektu**

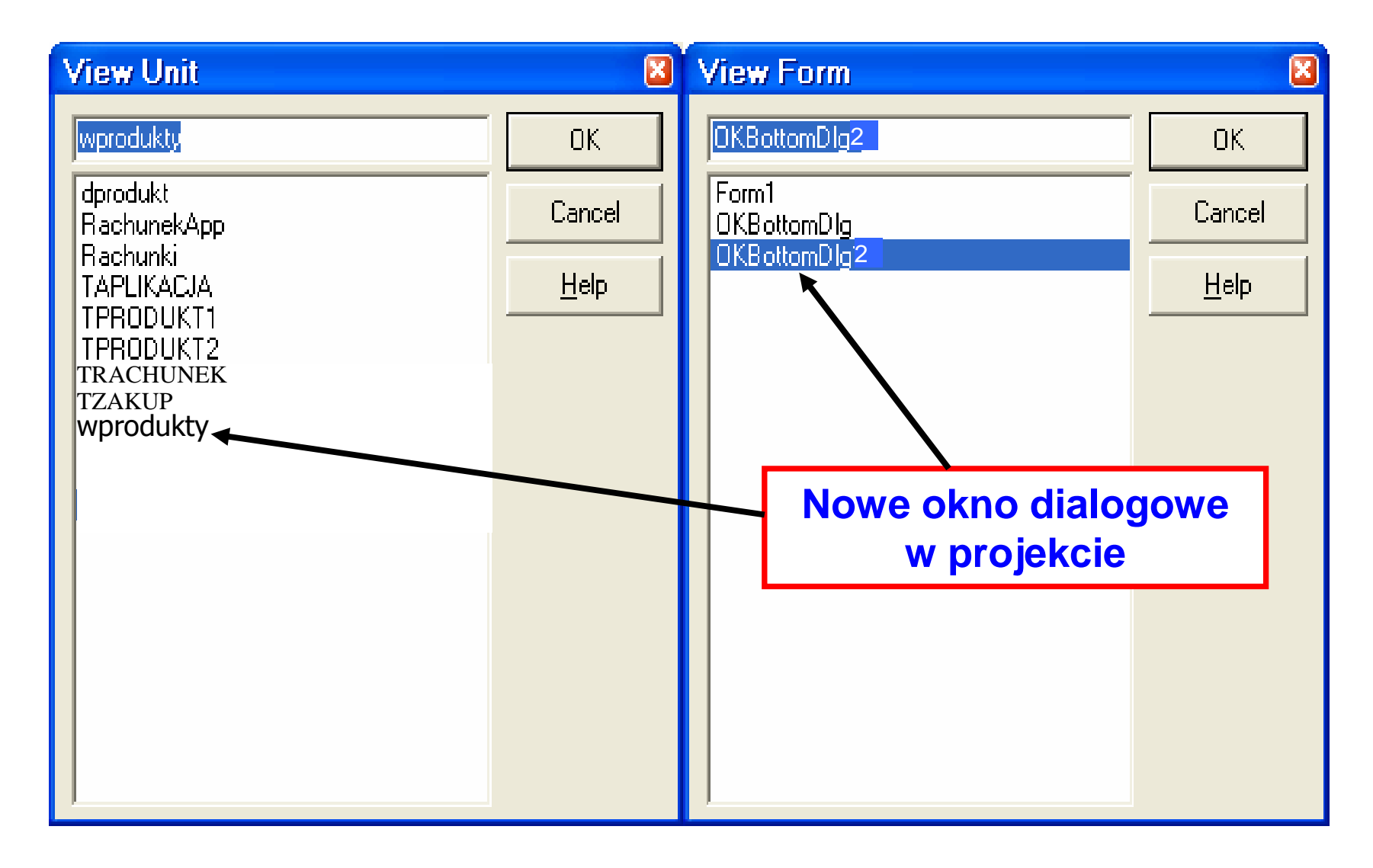

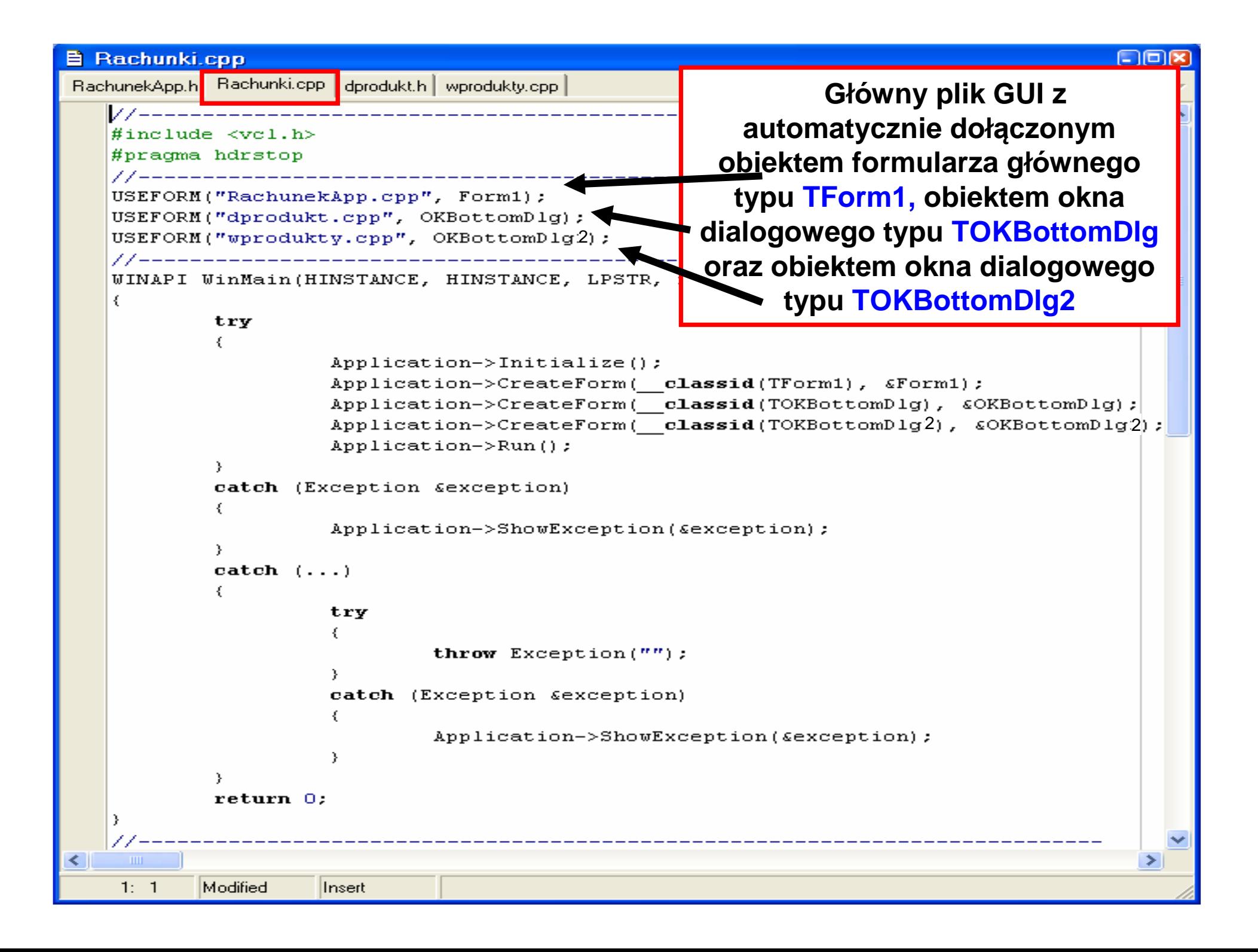

```
■ wprodukty.cpp
RachunekApp.h Rachunki.cpp dprodukt.h wprodukty.h
                                                         diam con-
   #ifndef wproduktyH
   #define wproduktvH
   //-----------------------------
                                            Plik nagłówkowy #include <vcl\Svstem.hpp>
                                            standardowego #include <vcl\Windows.hpp>
   #include <vcl\SvsUtils.hpp>
                                            okna dialogowego #include <vcl\Classes.hpp>
   \#inc1ude \ \langle \text{vc1} \rangle \ \text{Graphics.} \ \text{hpp} \ranglepo wstawieniu #include <vcl\StdCtrls.hpp>
                                            komponentu \#inc1ude \iff \text{vcl} \text{Forms.hpp}#include <vcl\Controls.hpp>
                                            TStringGrid\#include <vcl\Buttons.hpp>
   #include <vcl\ExtCtrls.hpp>
   \#include <Grids.hpp>
   class TOKBottomDlg2 : public TForm
   \mathcal{L}^{\mathcal{L}} .
    published:
           TButton *OKBtn:
           TButton *CancelBtn:
           TBevel *Bevel1:
           TStringGrid *StringGrid1;
   private:
   public:
           virtual fastcall TOKBottomDlg2 (TComponent* AOwner) ;
   \mathcal{Y} . \mathcal{Z} :
   2 *OKBottomDlq2

   #endif
                       Zofia Kruczkiewicz, ETE8305_10 6THE SET
    1: 1linsert i
```
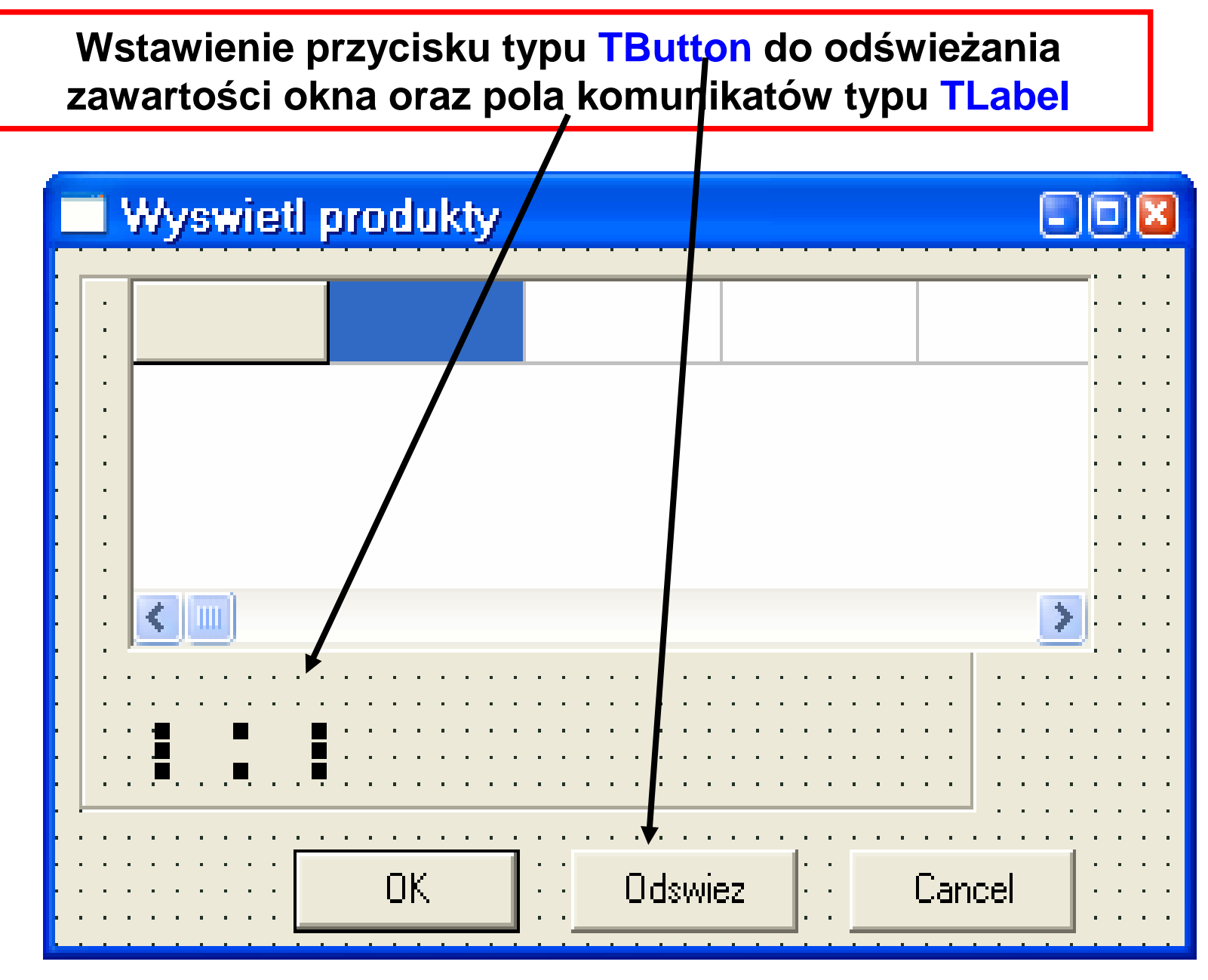

Zofia Kruczkiewicz, ETE8305\_10 7

```
\sim \sim \sim \simwprodukty.cpp
dzakup.cpp wprodukty.h wrachunki.cpp TRACHUNEK.CPP TZAKUP.cpp TZAKUP.h TPRODUKT1.CPP | 1 | 1 | 4 | +
   #include <vcl\Forms.hpp>
                                            Plik nagłówkowy #include <vcl\Controls.hpp>
   #include <vcl\Buttons.hpp>
                                            standardowego okna #include <vcl\ExtCtrls.hpp>
                                            dialogowego po #include <Grids.hpp>
   #include "RachunekApp.h"
                                            wstawieniu komponentu TStringGrid, przycisku typuclass TOKBottomDlg2 : public TForm

TButton, pola komunikatówpublished:
          TButton *OKBtn:
                                             TLabel oraz metodyTButton *CancelBtn:

Execute, atrybutówTBevel *Bevel1:
          TStringGrid *StringGrid1;
                                            wybrany oraz tabTButton *Button1:
          TLabel *Label1:
          void fastcall StringGrid1Click(TObject *Sender);
          void fastcall Button1Click(TObject *Sender);
   private: //recznie = obliczanie ceny netto na podstavie ceny brutto
   string fastcall cena netto2 (string a, string b); //oraz podatku
   public:
          bool wybrany; //recznie - zmienna na wybrany rowek oprocz pierwszego
          string tab[5]: //recznie - tablica na atrybuty lancuchove produktu
          bool fastcall Execute(); //recznie - obsluga okienka dialogovego
          virtual fastcall TOKBottomDlg2(TComponent* AOwner);
   \mathbf{F}:
                                extern PACKAGE TOKBottomDlg2 *OKBottomDlg2; //deklaracja globalnego vskaznika
   #endif
                           Zofia Kruczkiewicz, ETE8305_10 8\mathbf{m}30:1Modified
                  Insert
```
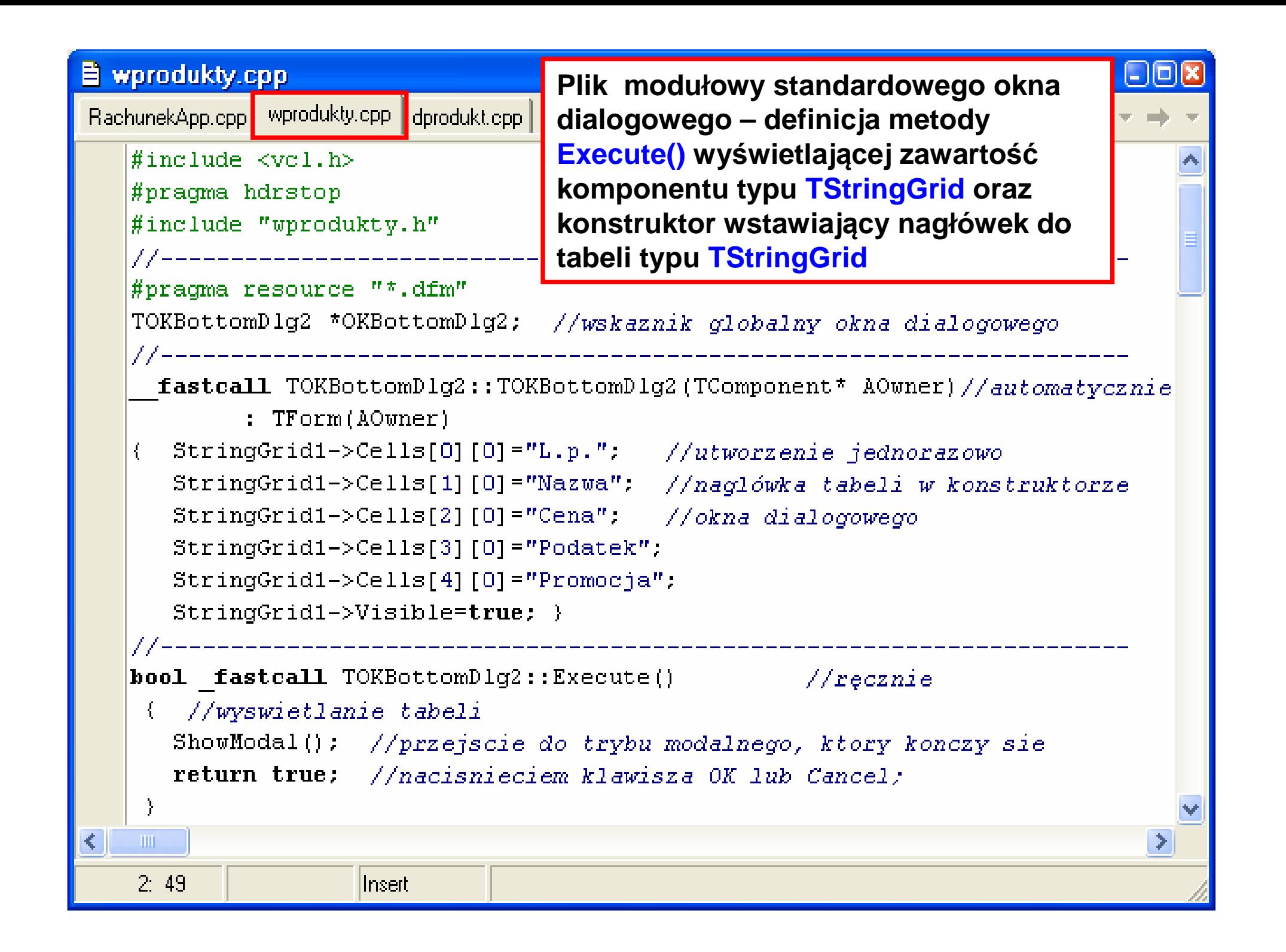

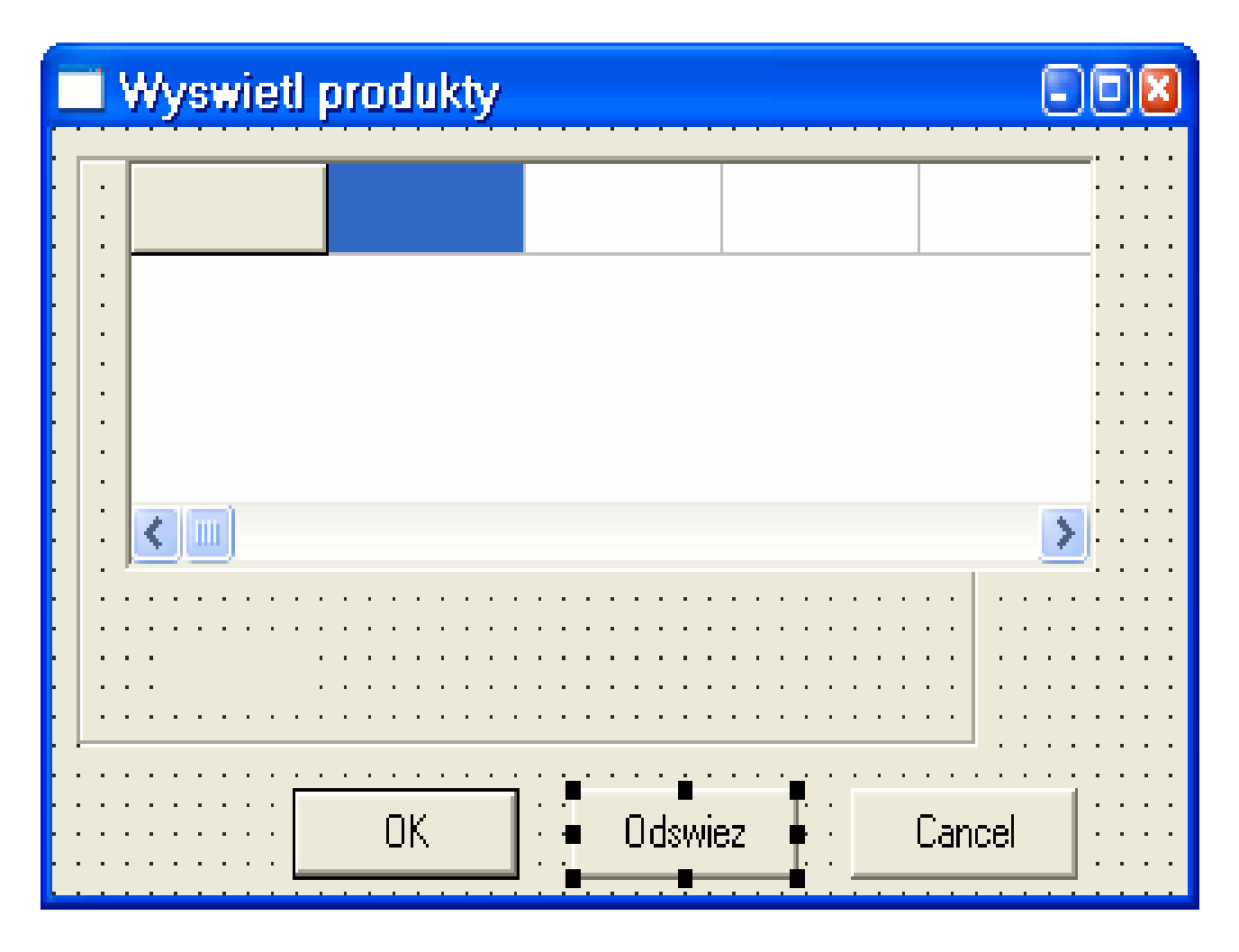

Po kliknięciu na przycisk typu TButton z napisem "Odswiez" przechodzi się do pliku źródłowego okienka dialogowego wprodukty.cpp, gdzie wygenerowała się pusta metoda do obsługi tego klawisza void \_\_fastcall TOKBottomDlg2::Button1Click(TObject \*Sender)

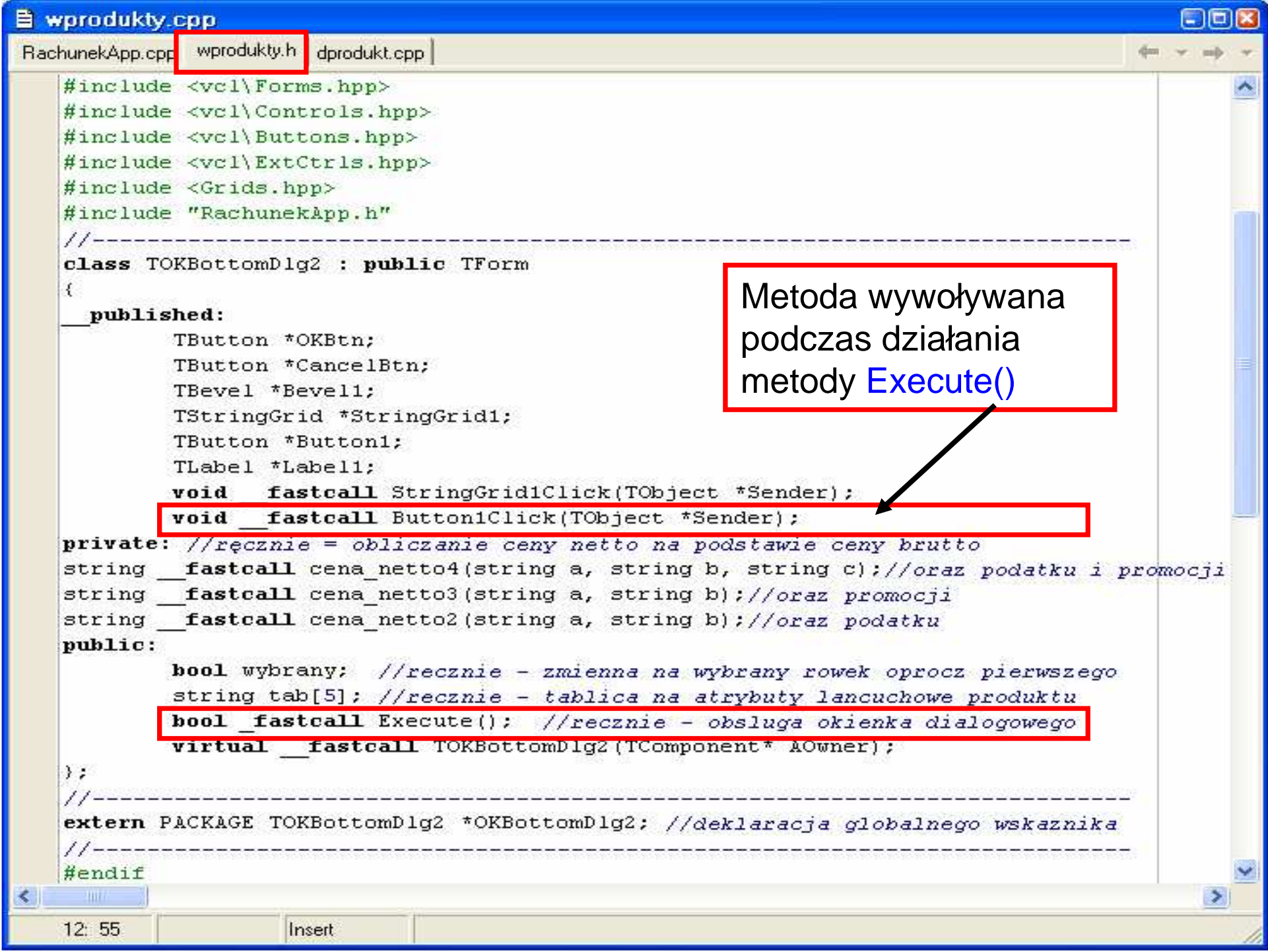

```
\blacksquare■ wprodukty.cpp
Definicja metody wstawiającej dane z kolekcji wprodukty.cpp | wrachunki.cp \leftarrowprodukty do komponentu typu TStringGridvoid fastcall TOKBottomDlg2::Button1Click(TObject *Sender)//automatycznie
         //recznie
    £.
      TKol2<TProdukt1> produkty=Form1->aplikacja.Podaj produkty();
      int i=0; TProdukt1* produkt;
      char lan[10];
      produkty.Zeruj();
                              //odczytywanie kolekcji od poczatku
      while (produkty. Koniec () == 0) //odsviezanie zavartosci komorek tabeli
      { produkt=produkty. Podaj nast();
                                    //zmienna do liczenia rowkow tabeli
        1++:
        StringGrid1->RowCount=i+1; //dodanie nowego rowka do tabeli
        StringGrid1->Cells[0][i]=i; //numer pozycji v rachunku
        StringGrid1->Cells[1][i]=produkt->Podaj nazwe().c str();
        StringGrid1->Cells[2][i]=gcvt(produkt->Podaj cene(),3,lan);
        float pom=produkt->Podaj podatek();
        if (pom==-1) //jesli brak podatku vysvietla sie pusty lancuch
         StringGrid1->Cell15[3][i] = ""else
         StringGrid1->Cells[3][i]=gcvt(produkt->Podaj podatek(), 3, lan);
        StringGrid1->Cells[4][i]=""; //pusty łańcuch, ponieważ brak promocji
       StringGrid1->Visible=true;
                              Zofia Kruczkiewicz, ETE8305_10 12m
   93: 55
          Modified
                    Insert
```
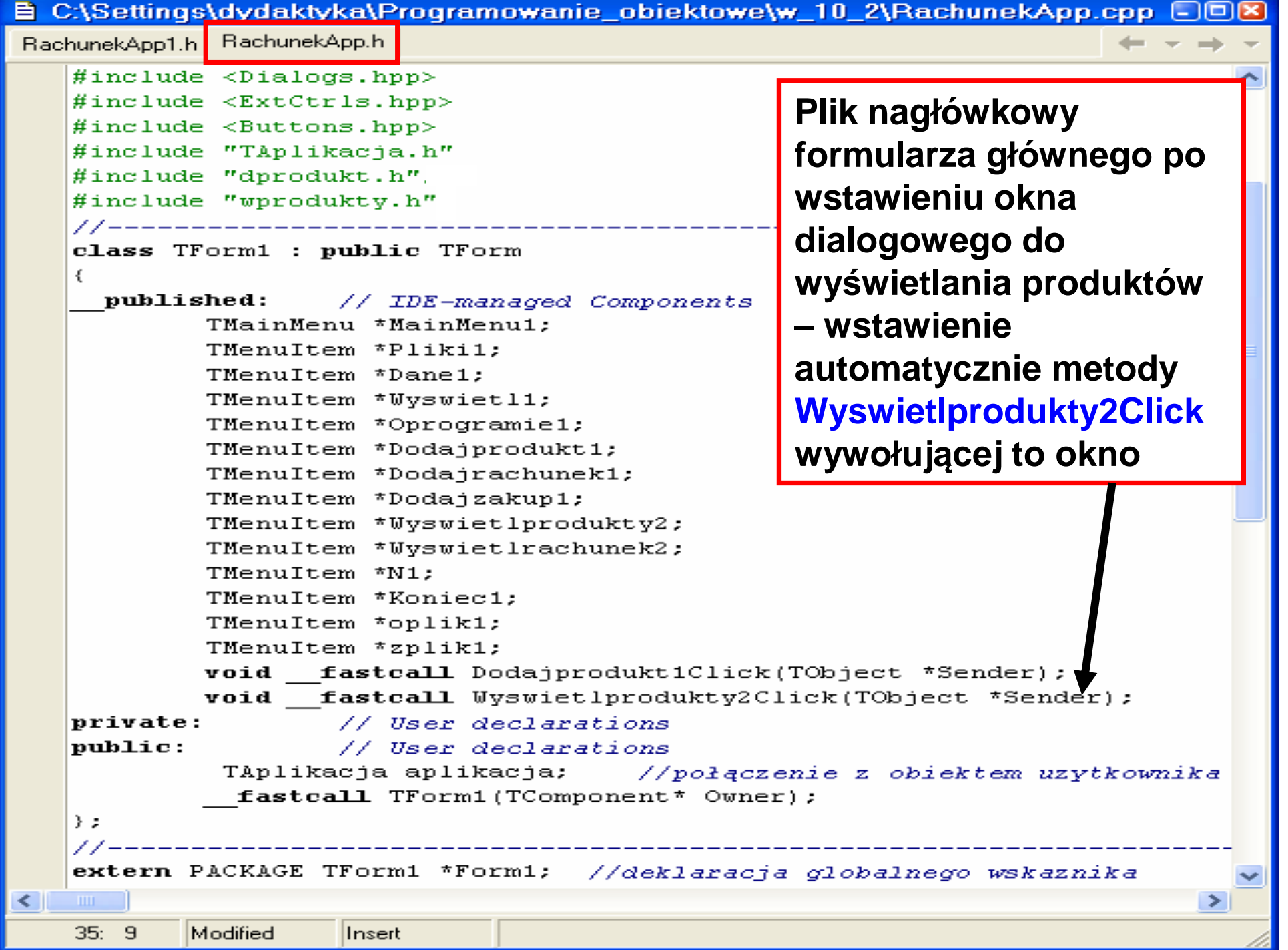

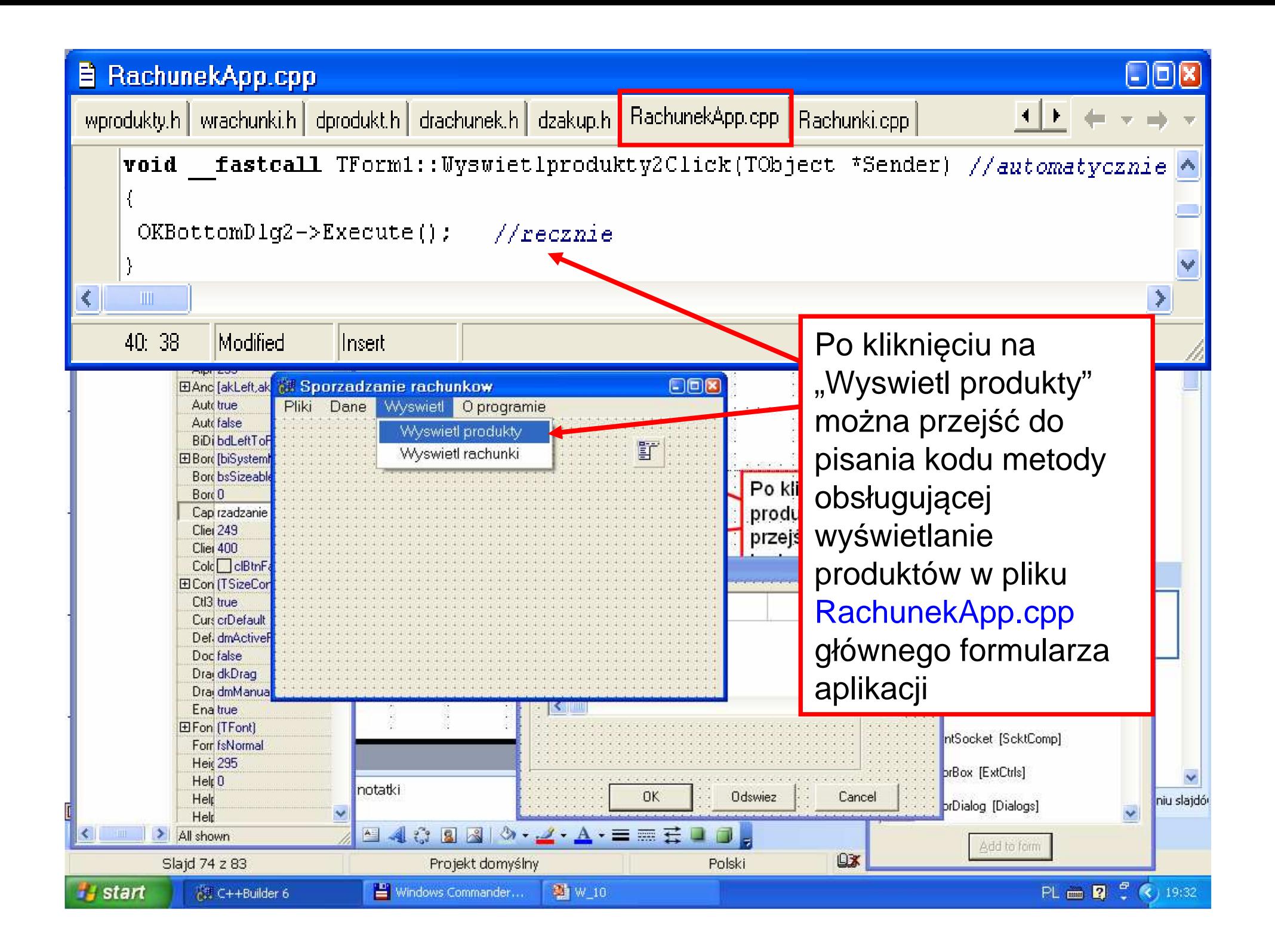

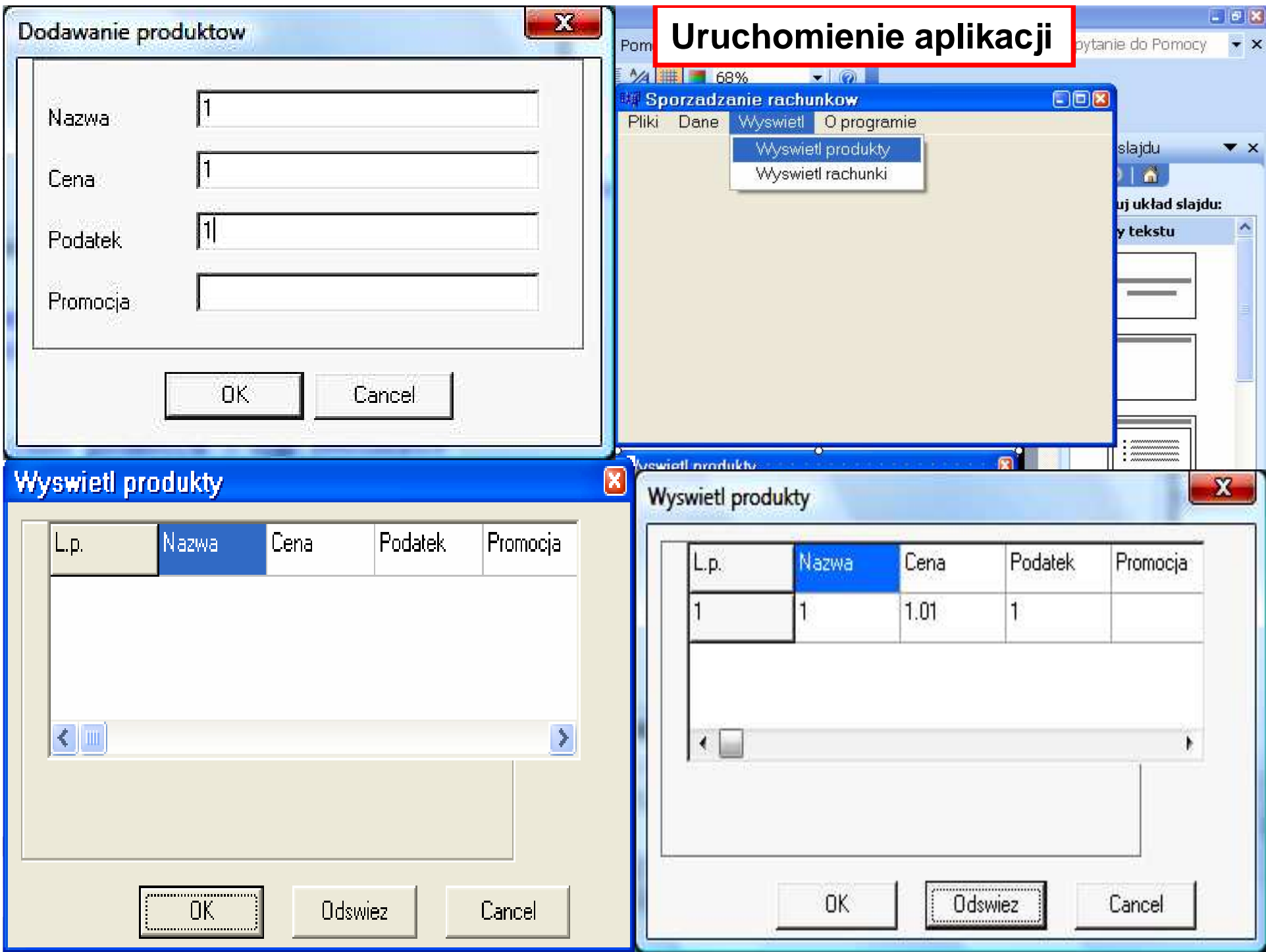

- **1. Budowa okienek dialogowych do wy**ś**wietlania danych – wy**ś**wietlanie produktów**
- **2. Pobranie danych z wybranego wiersza tabeliwy**ś**wietlaj**ą**cej produkty**

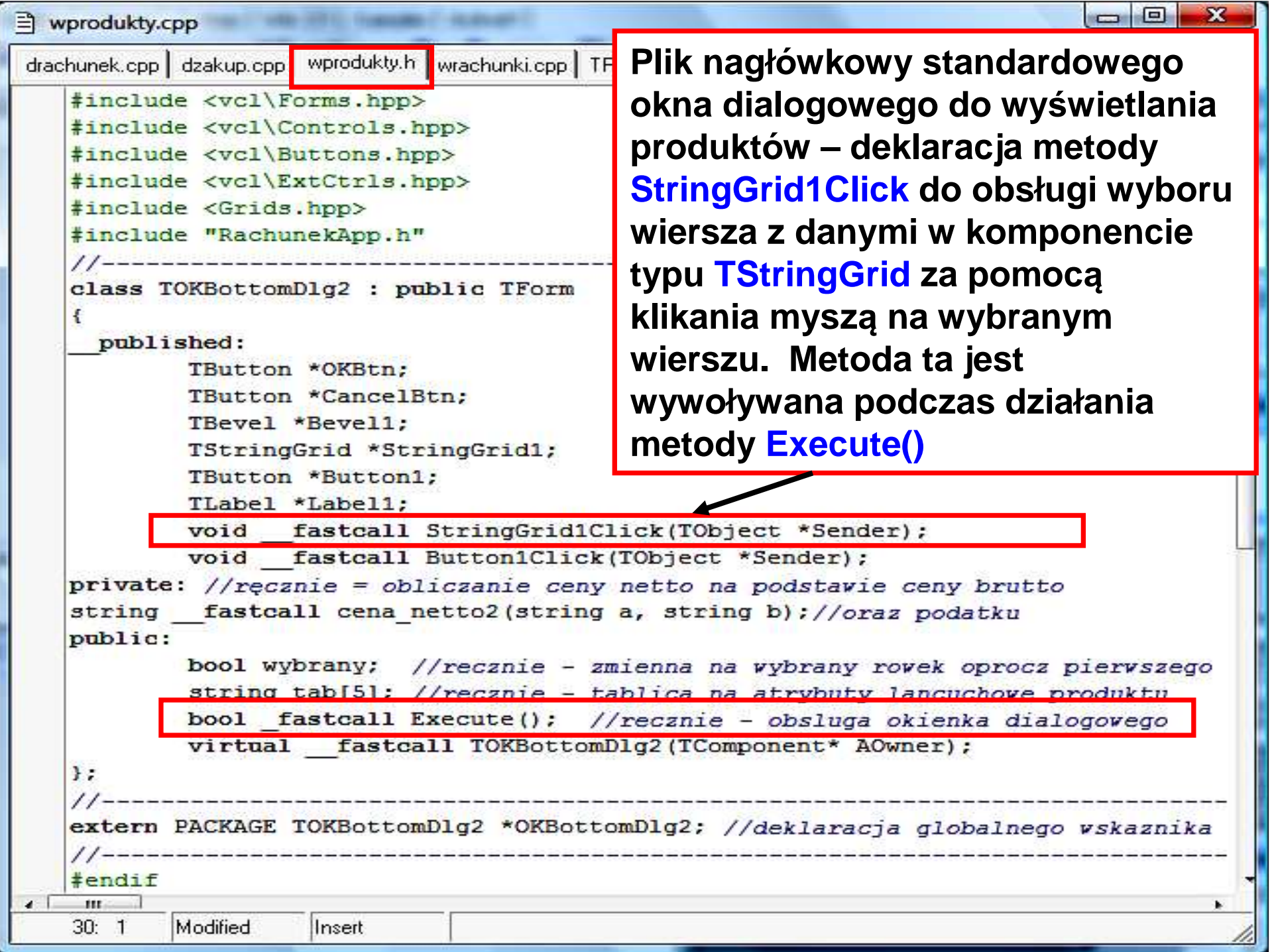

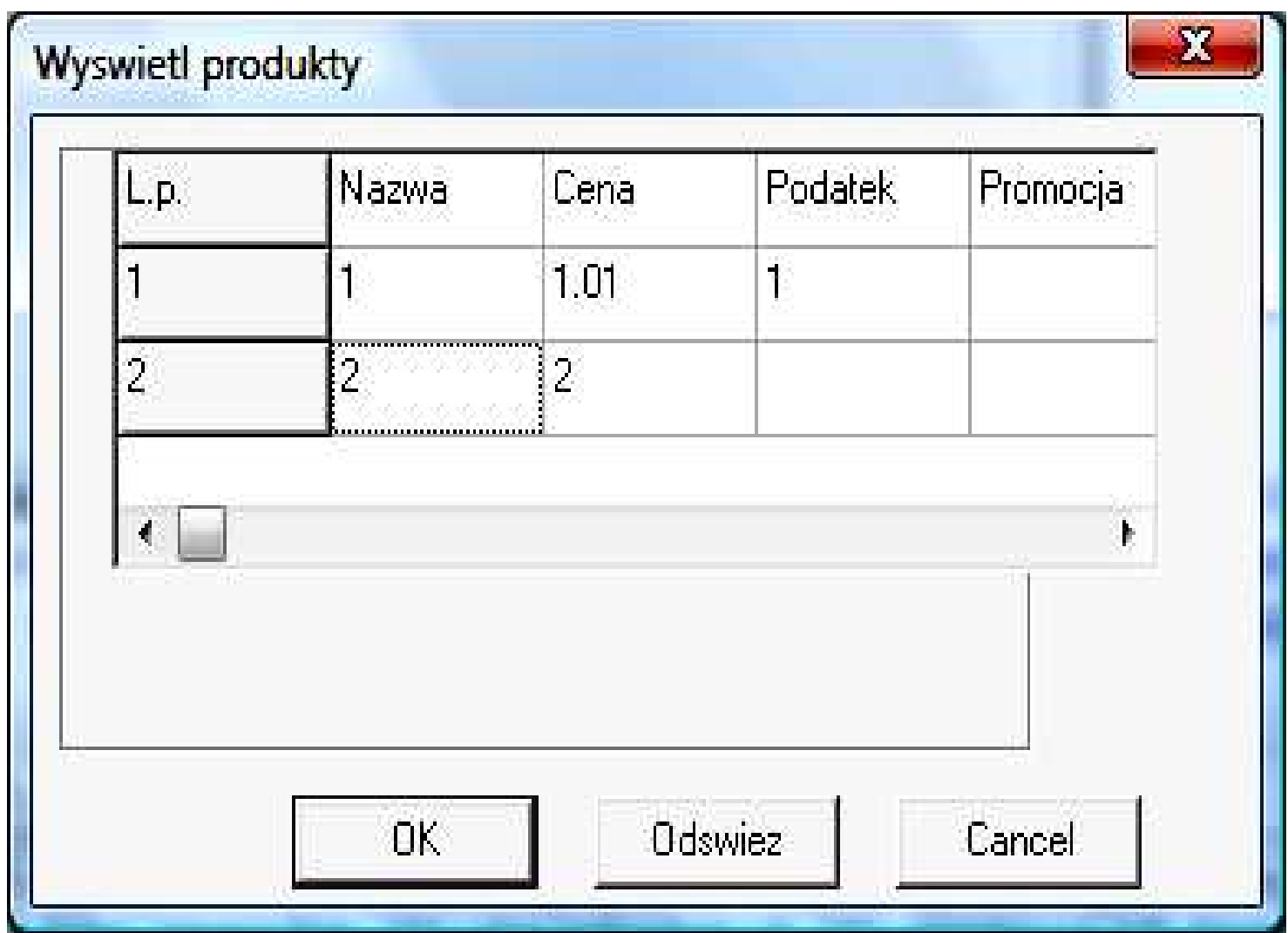

```
= 0□ wprodukty.cpp
RachunekApp.h TAPLIKACJA.CPP TAPLIKACJA.h dprodukt.cpp drachunek.cpp dzakup.cpp wprodukty.cpp w < >
   string fastcall TOKBottomDlg2::cena netto2(string a, string b) //recznie
    { float x, y; char lan[10];
      x=atof(a.c str()); y=atof(b.c str());
      x=(x*100)/(100+y); //cena netto na podstavie ceny brutto x i podatku y
      return gcvt(x, 3, lan);
    \ddot{\phantom{1}}void fastcall TOKBottomDlg2::StringGrid1Click(TObject *Sender) //automatycznie
   { char pom[10];
                                          //recznie
      TStrings* lista:
      wybrany=true;
      if (StringGrid1->Row==0)
                                         //kliknieto na rowek bez danych
       { wybrany=false;
                                          //czyli nie wybrano danych
          return://koniec wprowadzania danych o produkcie
      lista= StringGrid1->Rows[StringGrid1->Row];
      for (int i=1; i<=4; i+1)
       tab[i]=lista->Strings[i].c str(); //pobranie z rowka atrybutow produktu
      //korekta zavartosci tab[2] reprezentujacego cene brutto na cene netto
      //oraz wyznaczenie typu produktu w tab[0] w zaleznosci, czy wprowadzono podatek
      if (tab[3]!=<sup>n</sup>'){ \tanh[0] = "2";//jest podatek = typ TProdukt2
            tab[2] = cena netto2(tab[2], tab[3]); } //obliczanie ceny netto
      else
            tab[0] = "1";//podatku - jest TProdukti
                                Zofia Kruczkiewicz, ETE8305_10 19m.
                                                                                        \mathbf{E}55: 76
           Modified
                    llnsert
```
- **1. Budowa okienek dialogowych do wy**ś**wietlania danych – wy**ś**wietlanie produktów**
- **2. Pobranie danych z wybranego wiersza tabeli wy**ś**wietlaj**ą**cej produkty**
- **3. Okienko dialogowe do wprowadzania rachunków**

```
目 Rachunki.cpp
RachunekApp.h Rachunki.cpp
   \#include <vcl.h>
                                                           Główny plik GUI z #pragma hdrstop
   //____________________
                                                      automatycznie dołączonym USEFORM("RachunekApp.cpp", Form1);
                                                    obiektem formularza głównego USEFORM("dprodukt.cpp", OKBottomDlg);
   USEFORM("drachunek.cpp", OKBottomDlg1);
                                                     typu TForm1 oraz obiektami USEFORM("wprodukty.cpp", OKBottomDlg2);
                                                         okienek dialogowychUSEFORM("wrachunki.cpp", OKBottomDlg3);
   USEFORM("dzakup.cpp", OKBottomDlg4);
   //----------------
   WINAPI WinMain(HINSTANCE, HINSTANCE, LPSTR, int)
   €
         try
             Application->Initialize();
             Application->CreateForm( classid(TForm1), &Form1);
             Application->CreateForm(classid(TOKBottomDlg), &OKBottomDlg);
             Application->CreateForm( classid(TOKBottomDlg1), &OKBottomDlg1);
             Application->CreateForm( classid(TOKBottomDlg2), &OKBottomDlg2);
             Application->CreateForm(classid(TOKBottomDlg3), &OKBottomDlg3);
             Application->CreateForm( classid(TOKBottomDlg4), &OKBottomDlg4);
             Application->Run();
           catch (Exception &exception)
                     Application->ShowException(&exception);
           catch (...)try
                             throw Exception (''') ;
                     catch (Exception &exception)
                     €
                             Application->ShowException(&exception);
                     з.
           return 0:
```
#### **E** RachunekApp.cpp

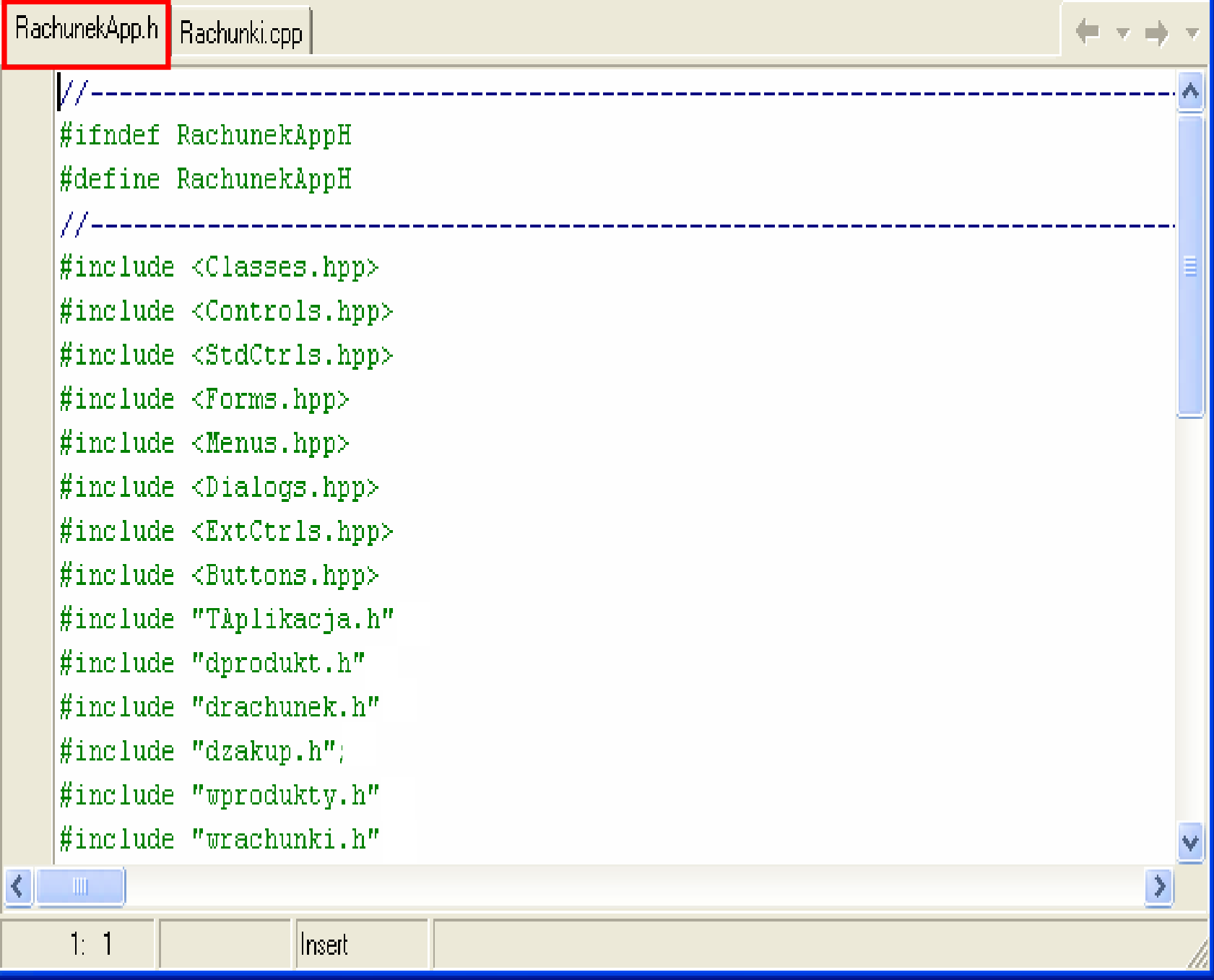

**目 RachunekApp.cpp** 

RachunekApp.h Rachunki.cpp

class Trorm1 : public Trorm € published: // IDE-managed Components Plik nagłówkowy TMainMenu \*MainMenu1: TMenuItem \*Pliki1: formularza z TMenuItem \*Dane1: TMenuItem \*Wvswietl1: metodami TMenuItem \*Oprogramie1; TMenuItem \*Dodajprodukt1; obsługującymi TMenuItem \*Dodajrachunek1; klikania w pozycje TMenuItem \*Dodajzakup1; TMenuItem \*Wyswietlprodukty2; list rozwijanych TMenuItem \*Wyswietlrachunek2: menu formularzaTMenuItem \*N1: TMenuItem \*Koniec1: TMenuItem \*oplik1; TMenuItem \*zplik1; void fastcall DodajproduktiClick(TObject \*Sender); void fastcall Wyswietlprodukty2Click(TObject \*Sender); void \_\_fastcall Dodajrachunek1Click(TObject \*Sender); void fastcall Wyswietlrachunek2Click(TObject \*Sender): void fastcall Dodajzakup1Click(TObject \*Sender); void fastcall Oprogramie1Click(TObject \*Sender); private: // User declarations  $public:$ // User declarations TAplikacja aplikacja; //połączenie z obiektem uzytkownika fastcall TForm1(TComponent\* Owner);  $\}$  ; extern PACKAGE TForm1 \*Form1; //deklaracja globalnego wskaznika #endif Zofia Kruczkiewicz, ETE8305\_10 23 $1: 1$ Insert

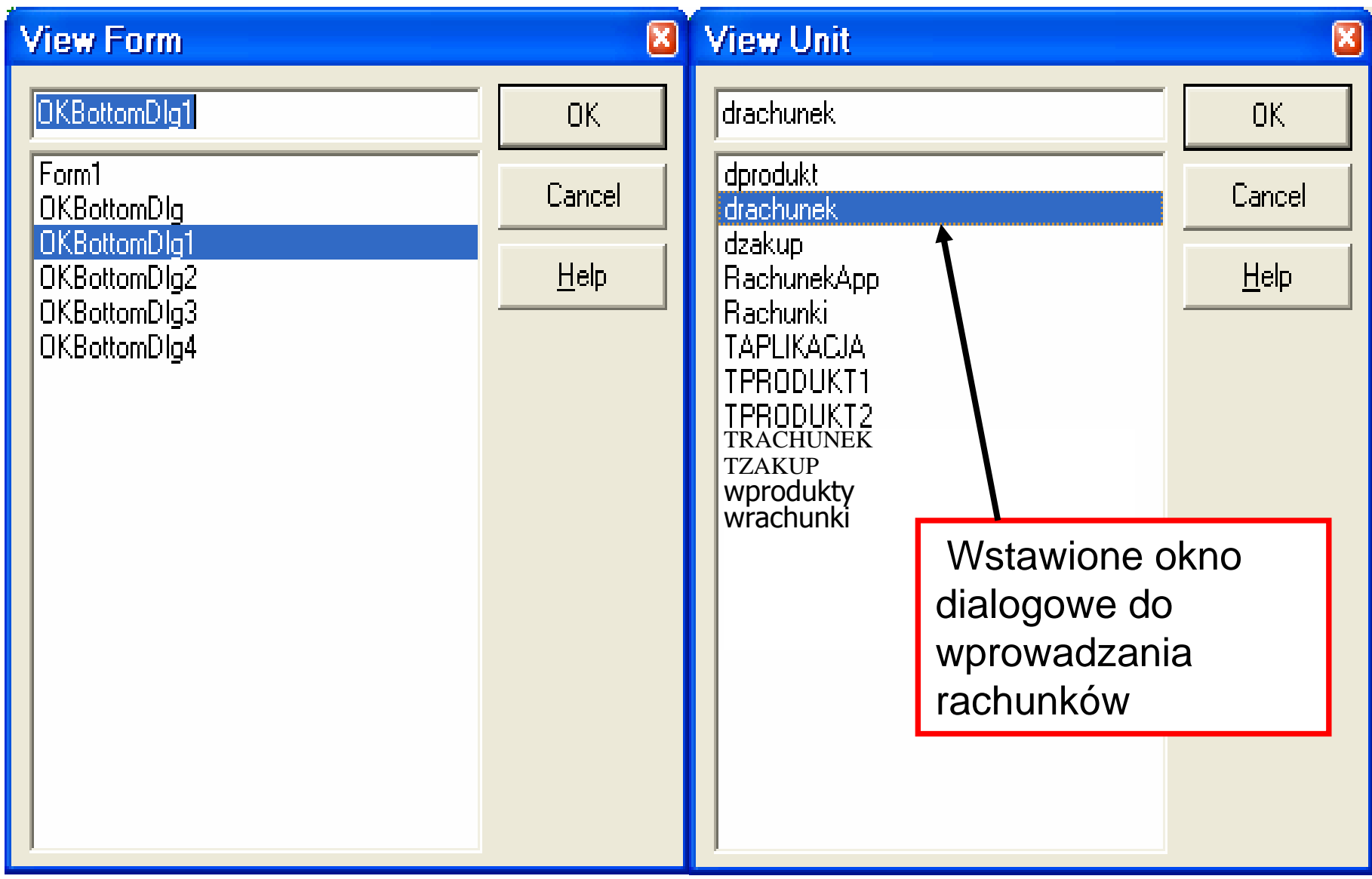

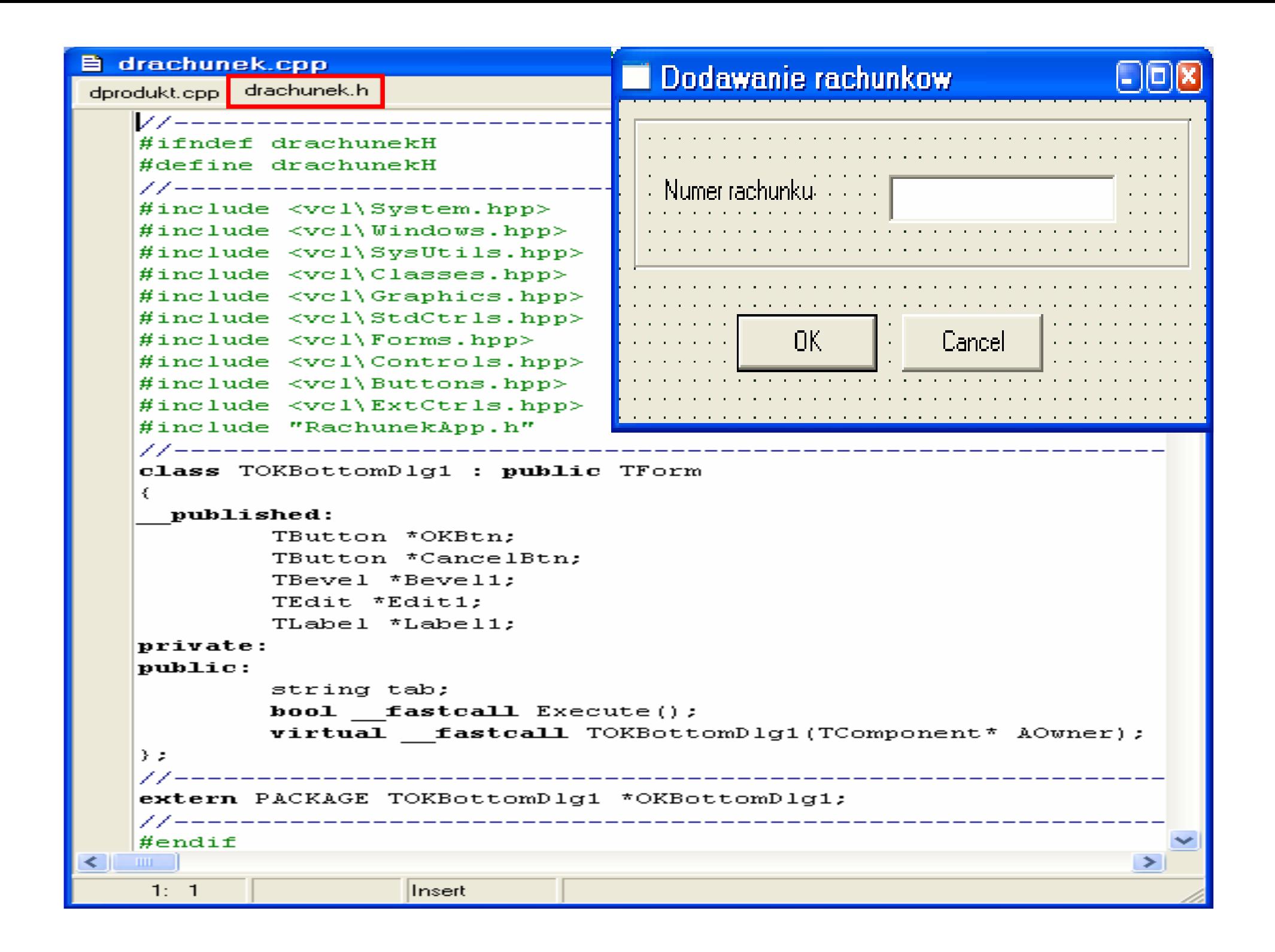

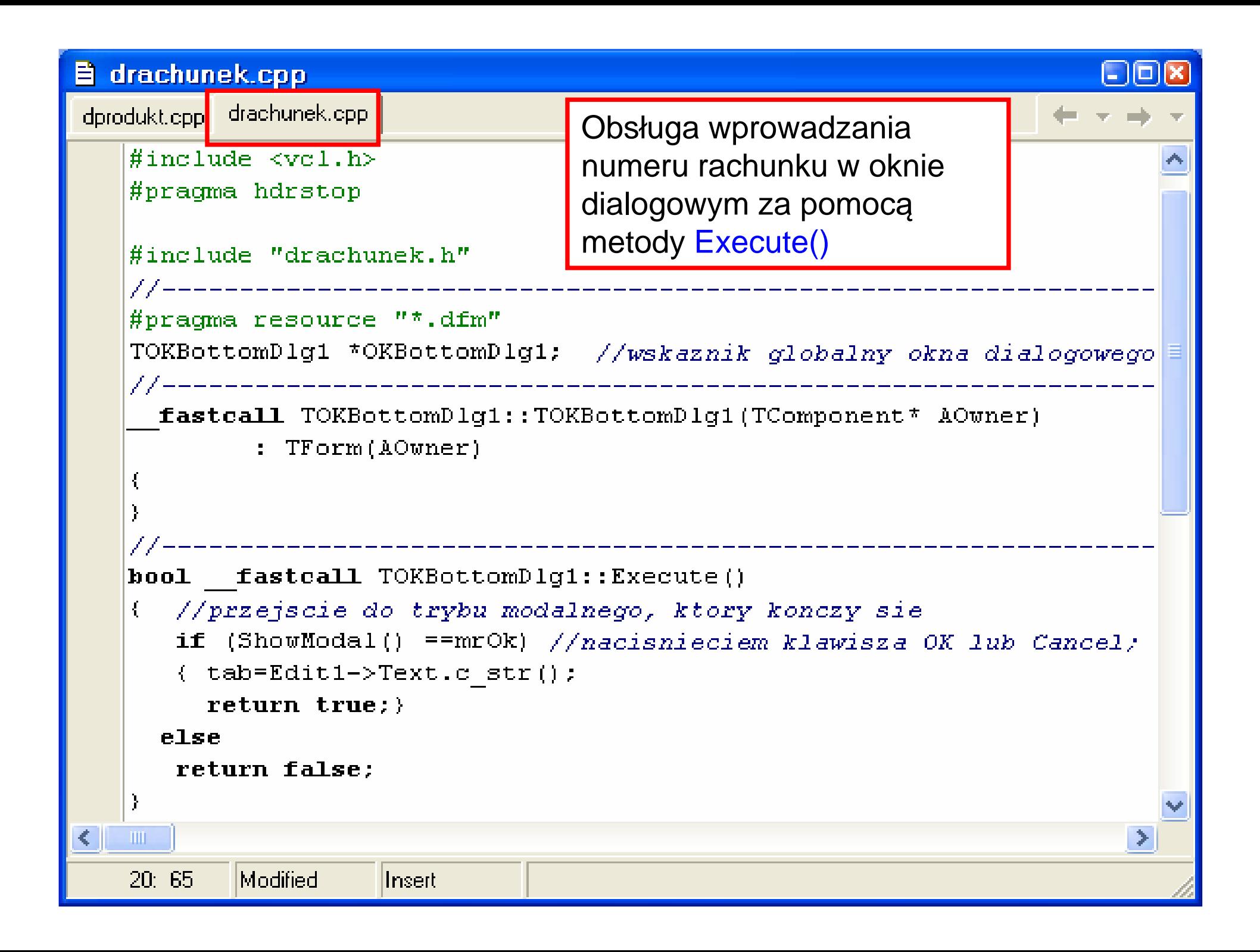

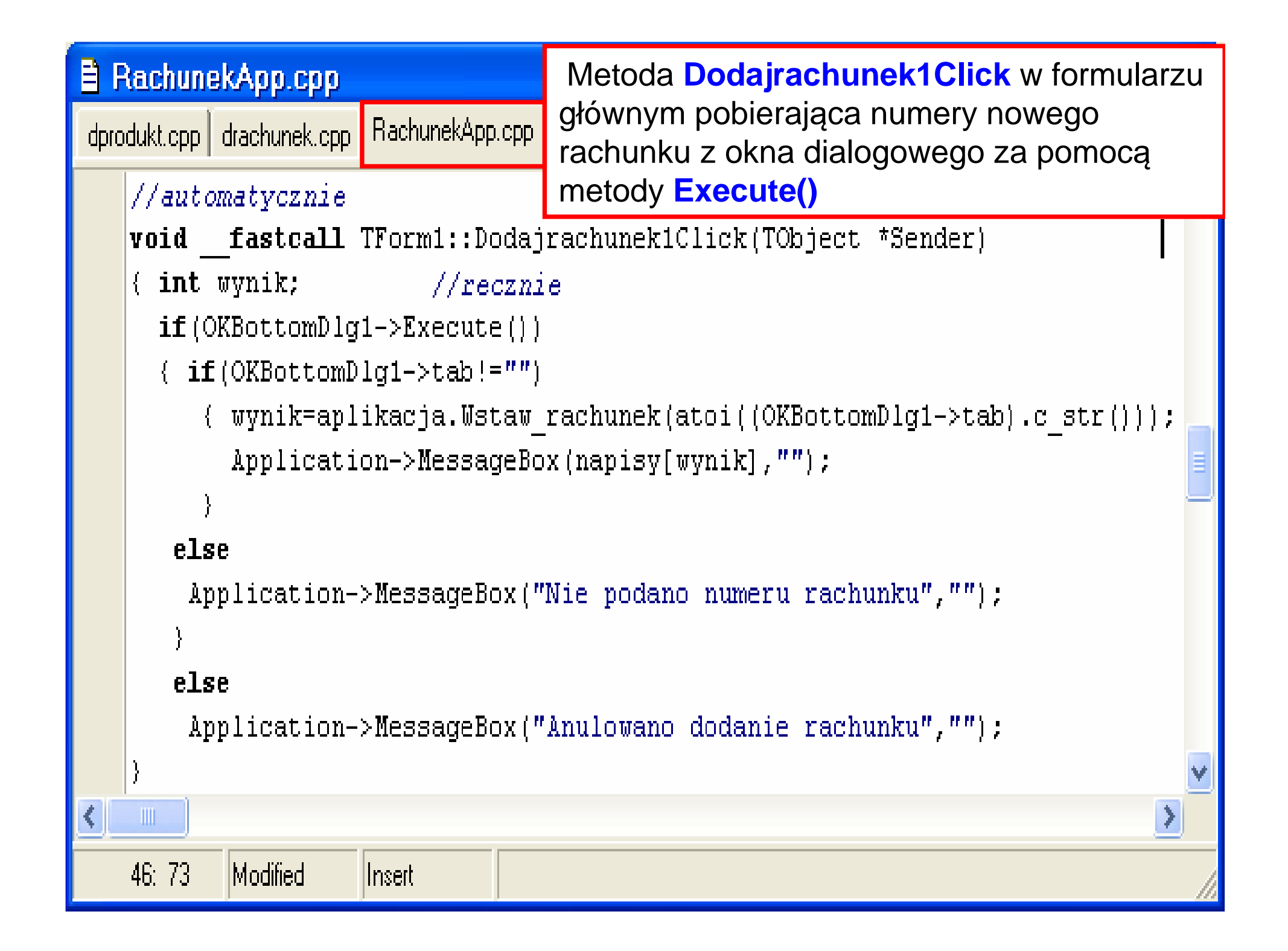

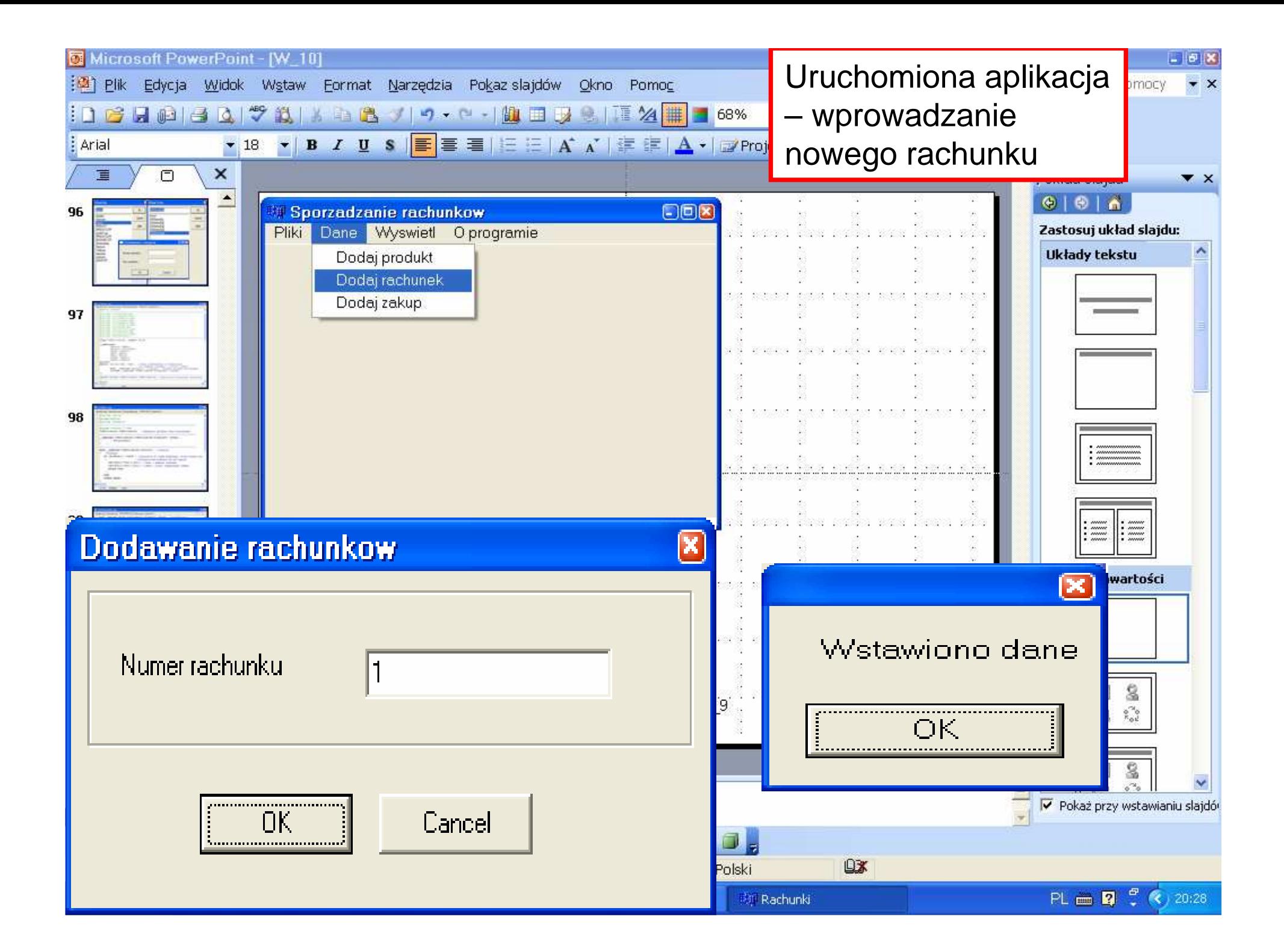

- **1. Budowa okienek dialogowych do wy**ś**wietlania danych – wy**ś**wietlanie produktów**
- **2. Pobranie danych z wybranego wiersza tabeli wy**ś**wietlaj**ą**cej produkty**
- **3. Okienko dialogowe do wprowadzania rachunków**
- **4. Okienko dialogowe do wy**ś**wietlania rachunków**

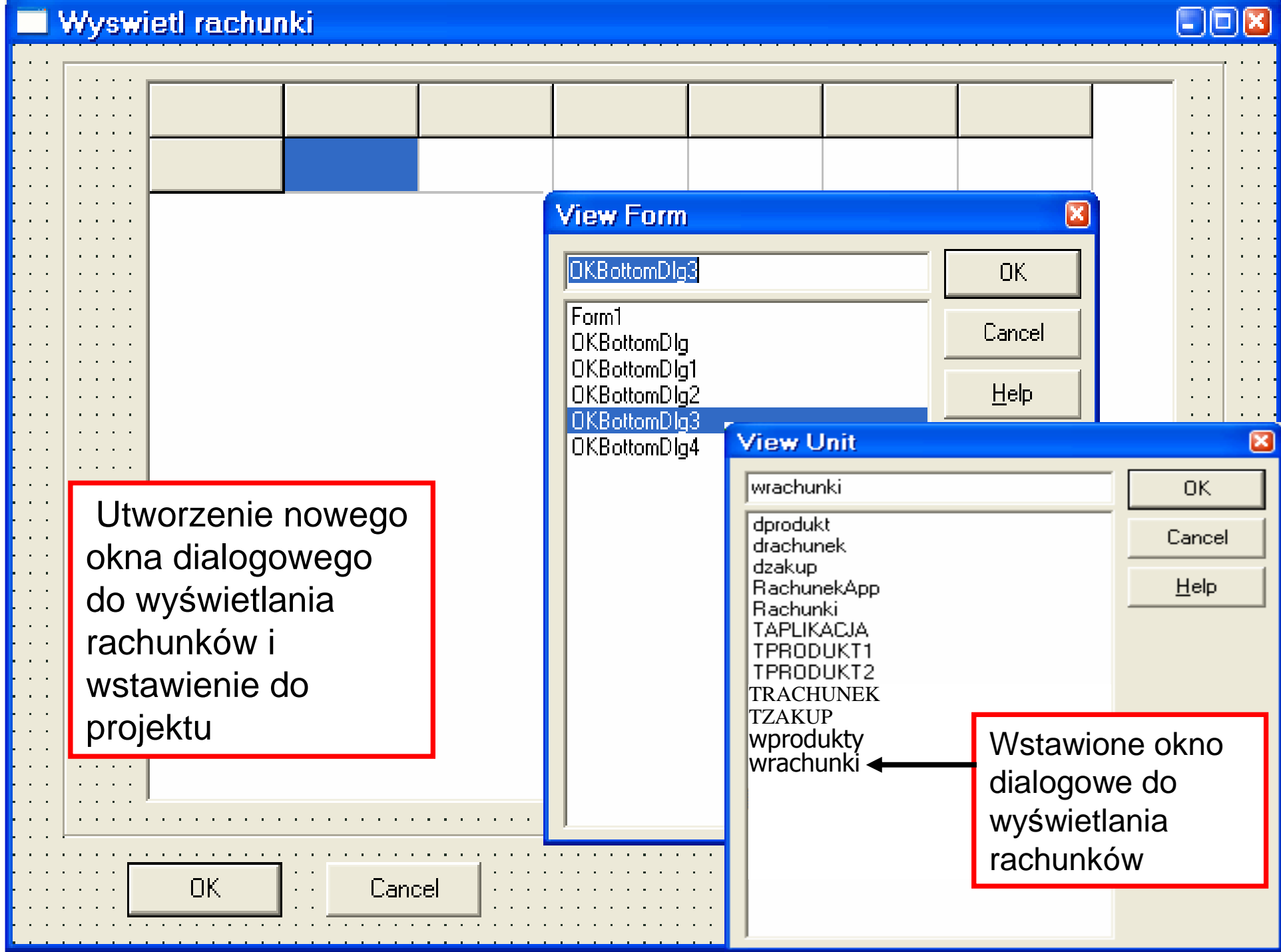

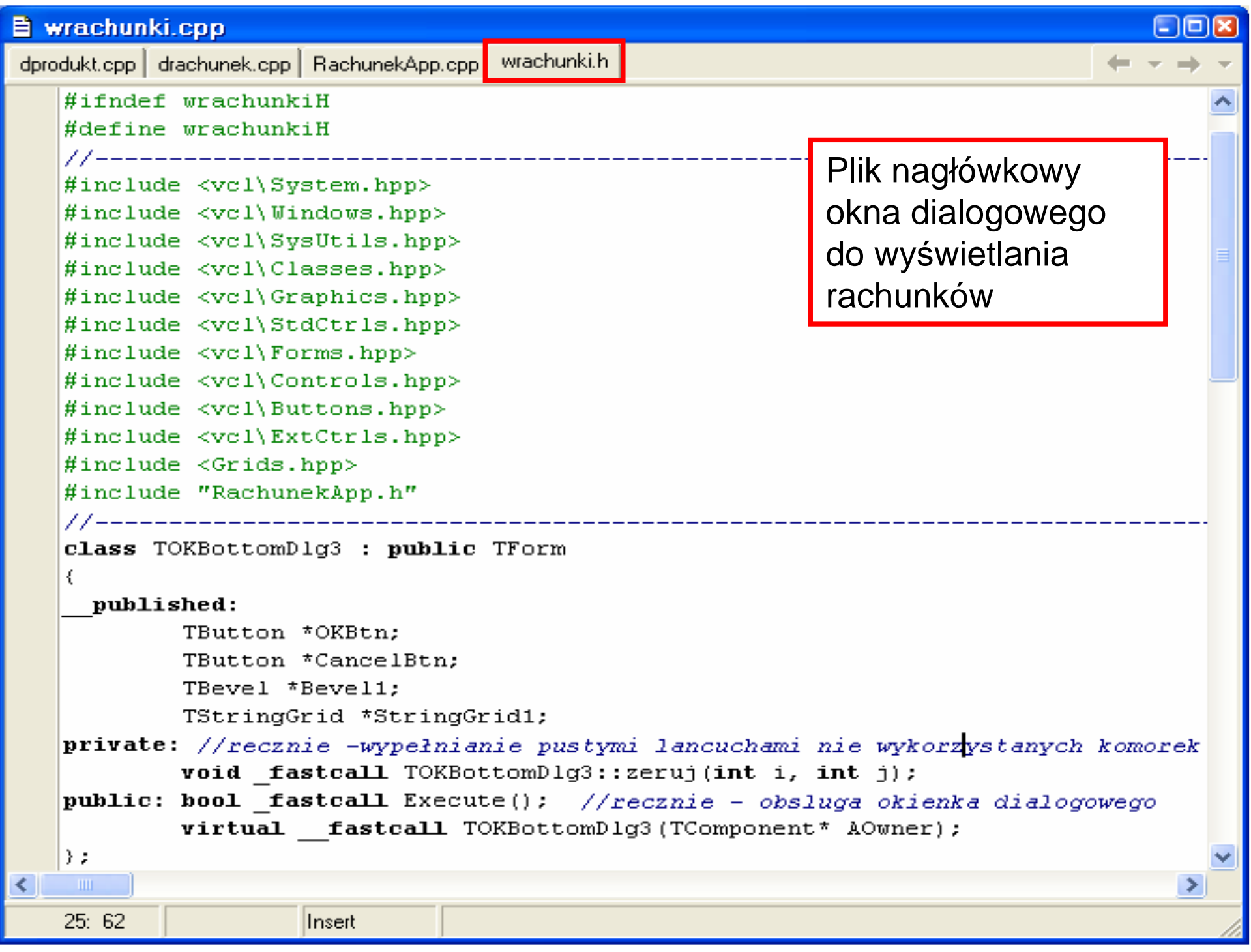

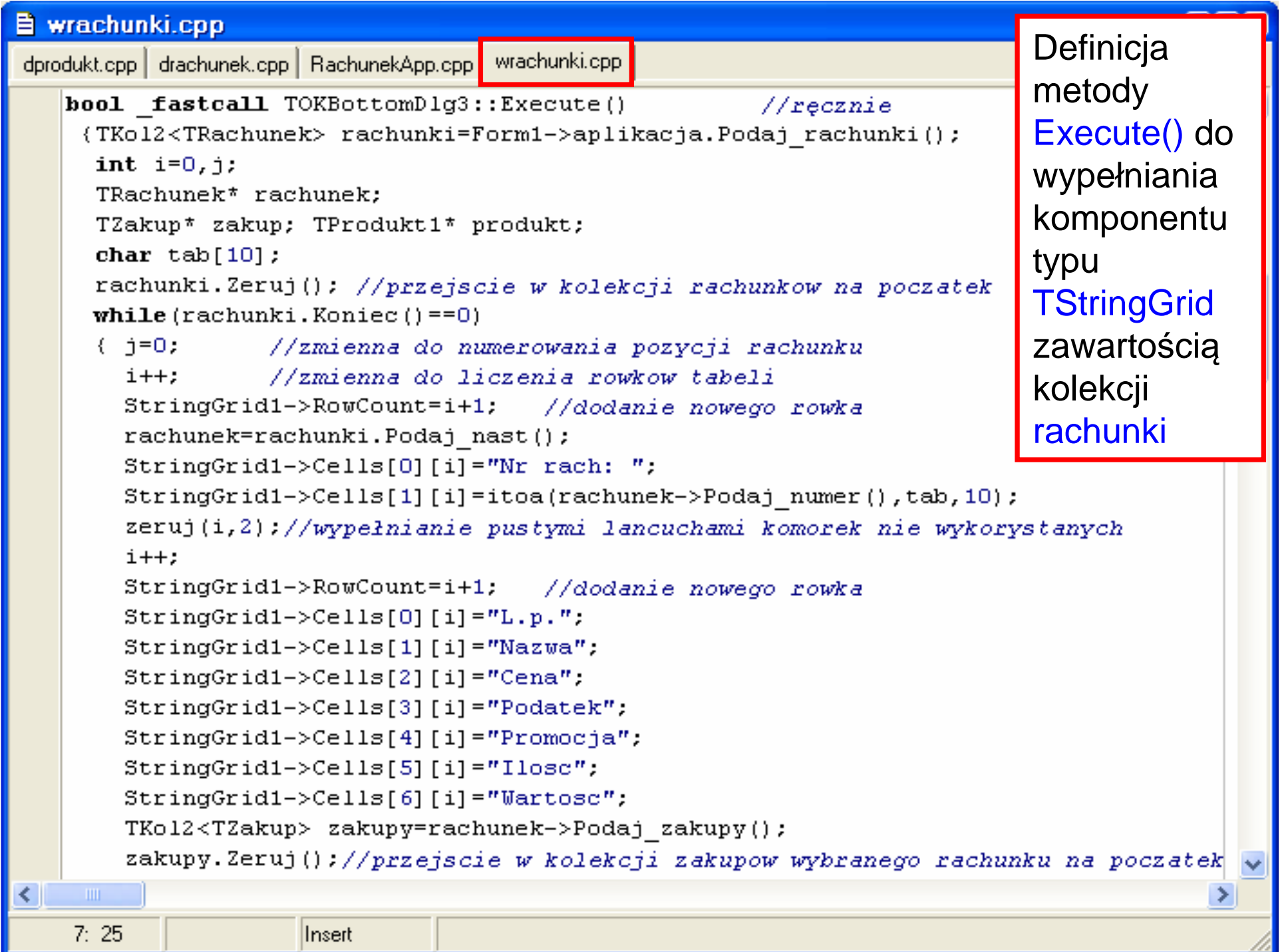

a sa T

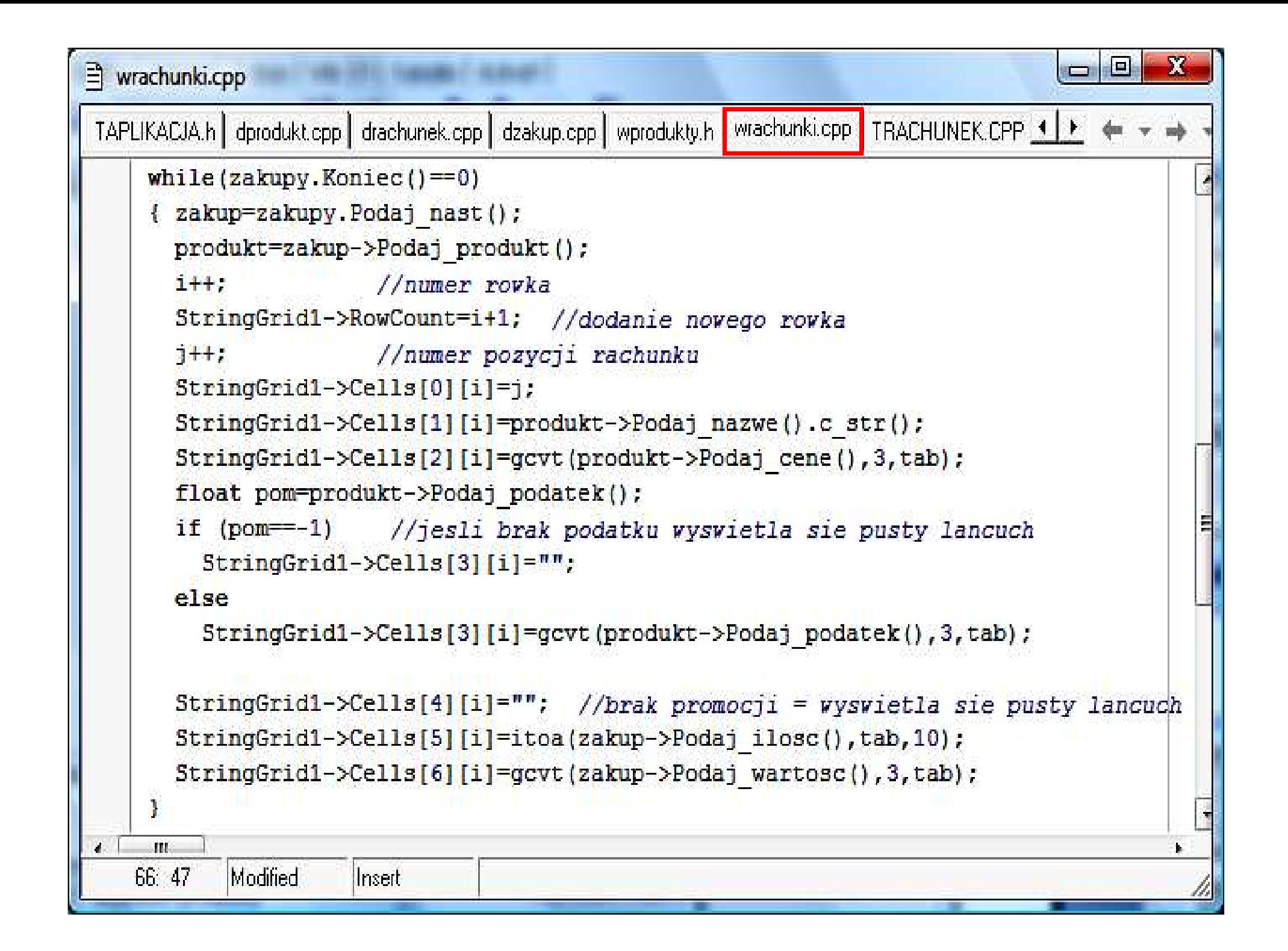

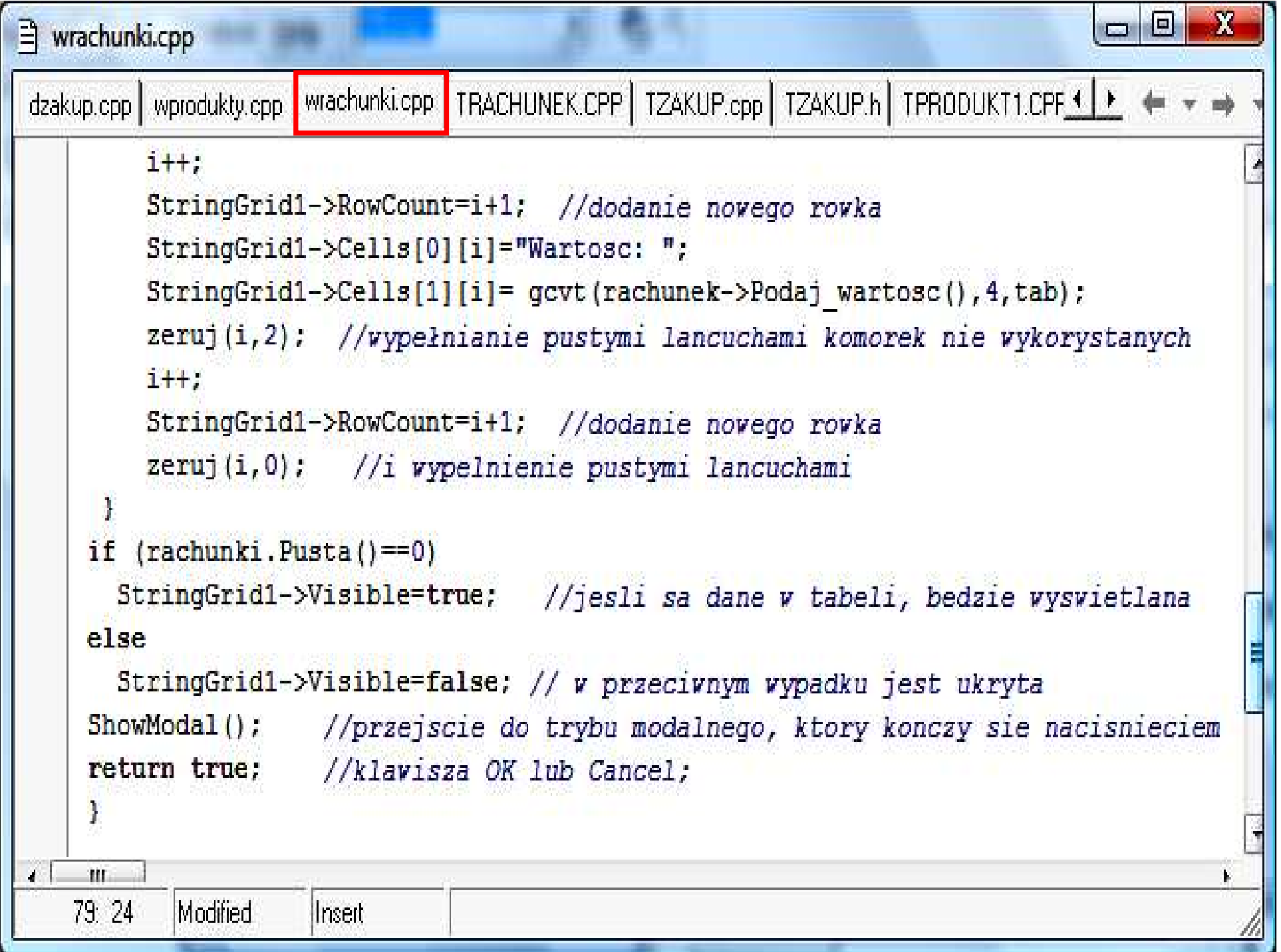

```
E wrachunki.cpp
dprodukt.cpp drachunek.cpp | RachunekApp.cpp | wrachunki.cpp |
    \#include <vcl.b>
    #pragma hdrstop
    \#include "wrachunki.h"
    #pragma resource "*.dfm"
    TOKBottomD1g3 *OKBottomD1g3; //wskaznik globalny okna dialogowego
    //__________________
      fastcall TOKBottomDlg3::TOKBottomDlg3(TComponent* AOwner)
               : TForm(AOwner)
                      void _fastcall TOKBottomDlg3::zeruj(int i, int j) //\\recznie// wypelnianie pustymi lancuchami komorek nie wykorzystanych
     \left\{ \right.for (; j \le 6; j++)StringGrid1->Cells[\; \dot{1}] [i] = "";
    TIL.
                                 Zofia Kruczkiego w Polskiego w Polskiego w Polskiego w Polskiego w Polskiego w Polskiego w Polskiego w Polskie<br>Zofia Kruczkiego w Polskiego w Polskiego w Polskiego w Polskiego w Polskiego w Polskiego w Polskiego w Polskie
    14:57Modified
                         <u>|Insert</u>
```
#### Obsługa zdarzenia klikania na pozycje menu Wyswietl rachunki, w pliku RachunekApp.cpp

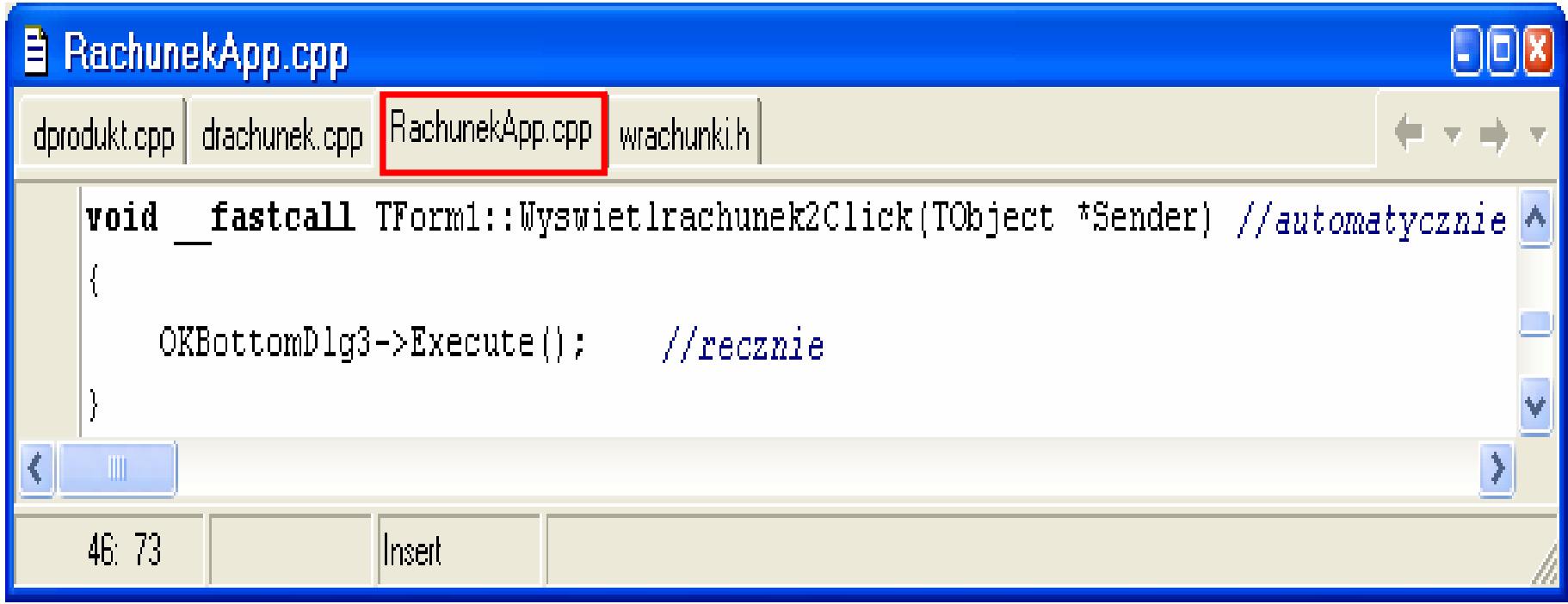

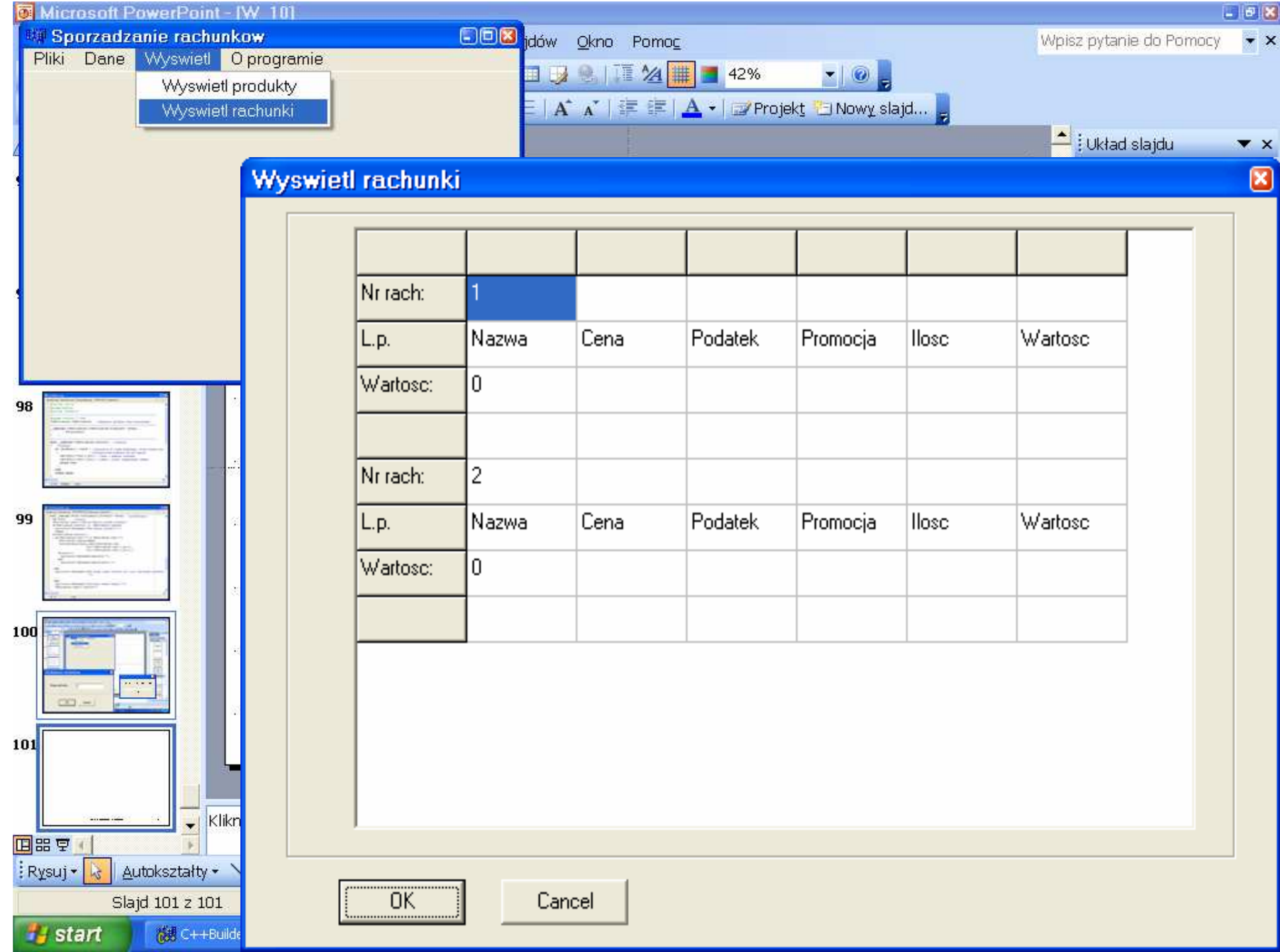

- **1. Budowa okienek dialogowych do wy**ś**wietlania danych – wy**ś**wietlanie produktów**
- **2. Pobranie danych z wybranego wiersza tabeli wy**ś**wietlaj**ą**cej produkty**
- **3. Okienko dialogowe do wprowadzania rachunków**
- **4. Okienko dialogowe do wy**ś**wietlania rachunków**
- **5. Okienko dialogowe do wprowadzania zakupów**

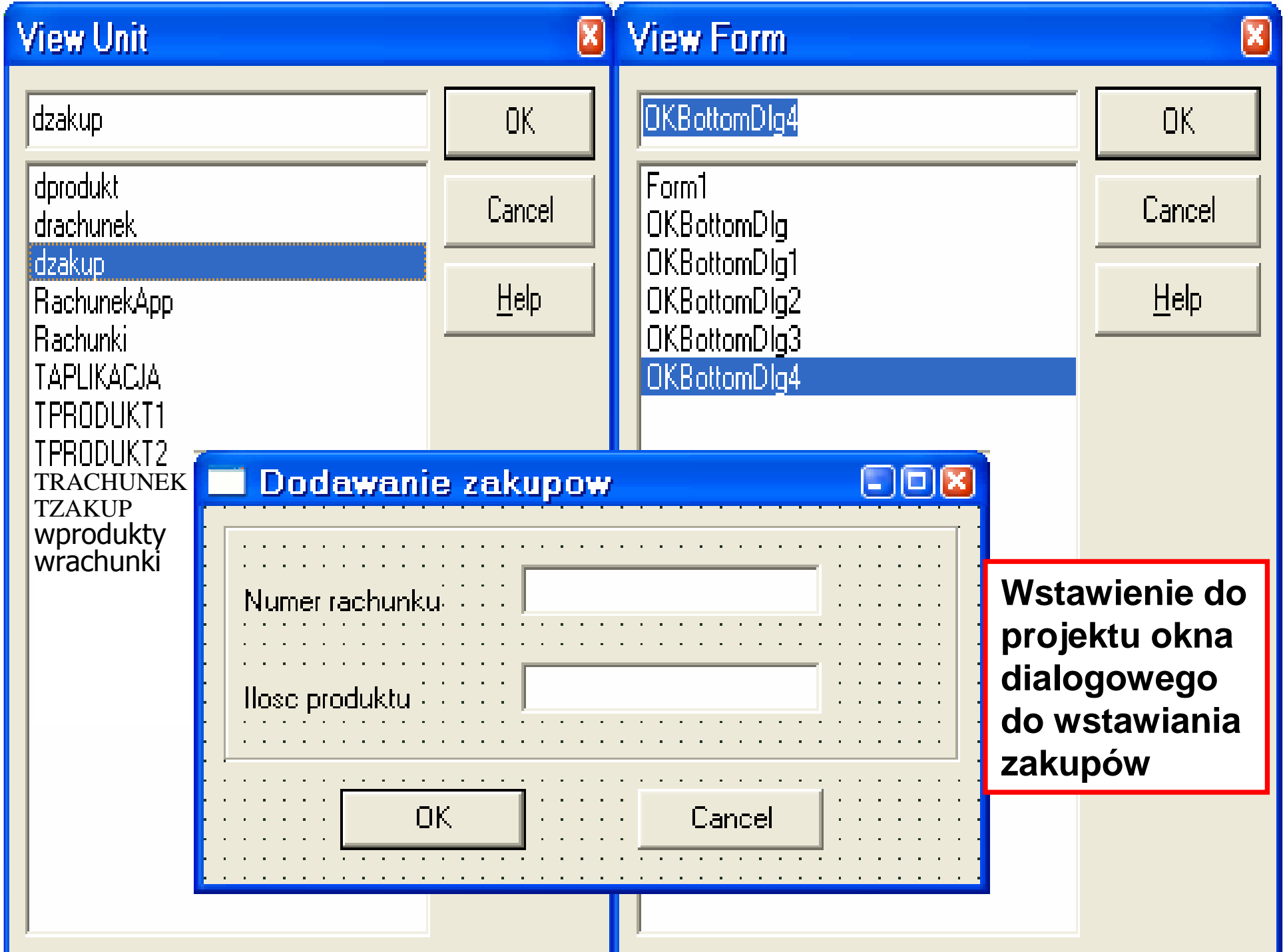

```
\Box dzakup.cpp
dprodukt.cpp drachunek.cpp | RachunekApp.cpp dzakup.h wrachunki.h |
   #define dzakupH
   77--------------
   #include <vcl\Svstem.hpp>
   #include <vcl\Windows.hpp>
   #include <vcl\SvsUtils.hpp>
   #include <vcl\Classes.hpp>
   #include <vcl\Graphics.hpp>
   #include <vcl\StdCtrls.hpp>
   #include <vcl\Forms.hpp>
   #include <vcl\Controls.hpp>
   #include <vcl\Buttons.hpp>
   #include <vcl\ExtCtrls.hpp>
   #include "RachunekApp.h"
   class TOKBottomDlg4 : public TForm
   €
     published:
           TButton *OKBtn:
           TButton *CancelBtn:
           TBevel *Bevel1:
           TEdit *Edit1:
           TEdit *Edit2:
           TLabel *Label1:
           TLabel *Label2:
   private:
   public: string tab1, tab2; //dane przekazywane do formularza
                                //z numerem rachunku i iloscia towaru
           hool fastcall Execute(): //recznie - obsluga okienka dialogowego
           virtual fastcall TOKBottomDlg4 (TComponent* AOwner);
   \rightarrow \approx77 –
   extern PACKAGE TOKBottomDlg4 *OKBottomDlg4; //deklaracja globalnego wskaznika
   77-----
   #endif
≺
    \mathbf{m}⋗
    1: 1Insert
```

```
目 dzakup.cpp
                                                                               (_ )(o )(x
dprodukt.cpp drachunek.cpp | RachunekApp.cpp | dzakup.cpp | wrachunki.h |
   #include <vcl.h>
                                  Definicja metody Execute()#pragma hdrstop

pobierającej numer rachunku oraz #include "dzakup.h"
                                  ilość zakupionego produktu//-------------------
   #pragma resource "*.dfm"
   TOKBottomDlg4 *OKBottomDlg4; //wskaznik qlobalny okna dialogowego
     fastcall TOKBottomDlg4::TOKBottomDlg4(TComponent* AOwner)
           : TForm(AOwner)
   bool fastcall TOKBottomDlq4::Execute() //recznie
   \{ \ldots \}//recznie
      if (ShowModal() ==mCk ) //przejscie do trybu modalnego, ktory konczy sie
                               //nacisnieciem klawisza OK lub Cancel;
         tab1=Edit1->Text.c str(); //dane o numerze rachunku
         tab2=Edit2->Text.c str(); //dane o ilosci zakupionego towaru
         return true:
      else
      return false;
\left\langle \cdot \right\rangle\blacksquare22:66
          Modified
                    |{\sf Insert}|
```
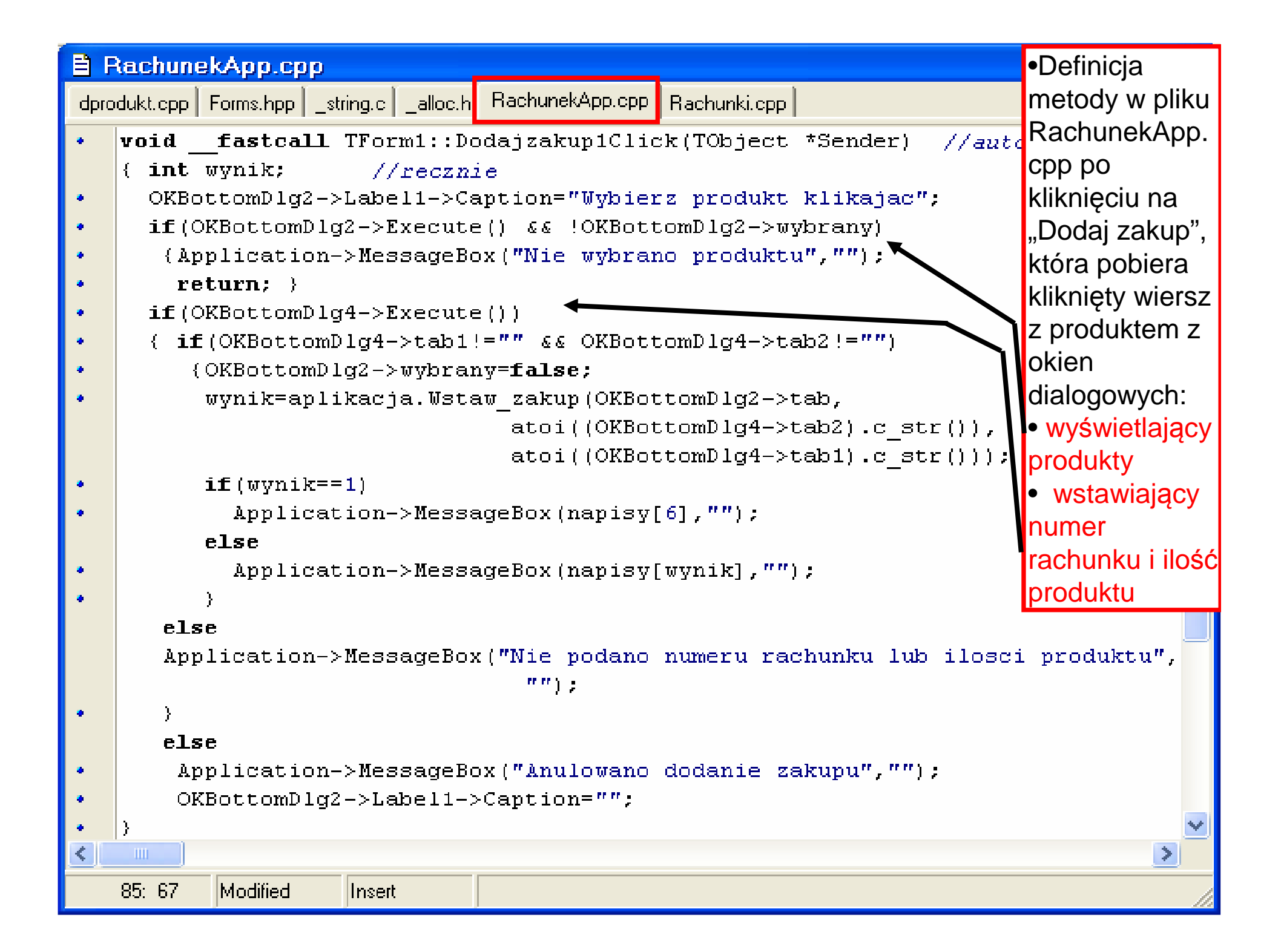

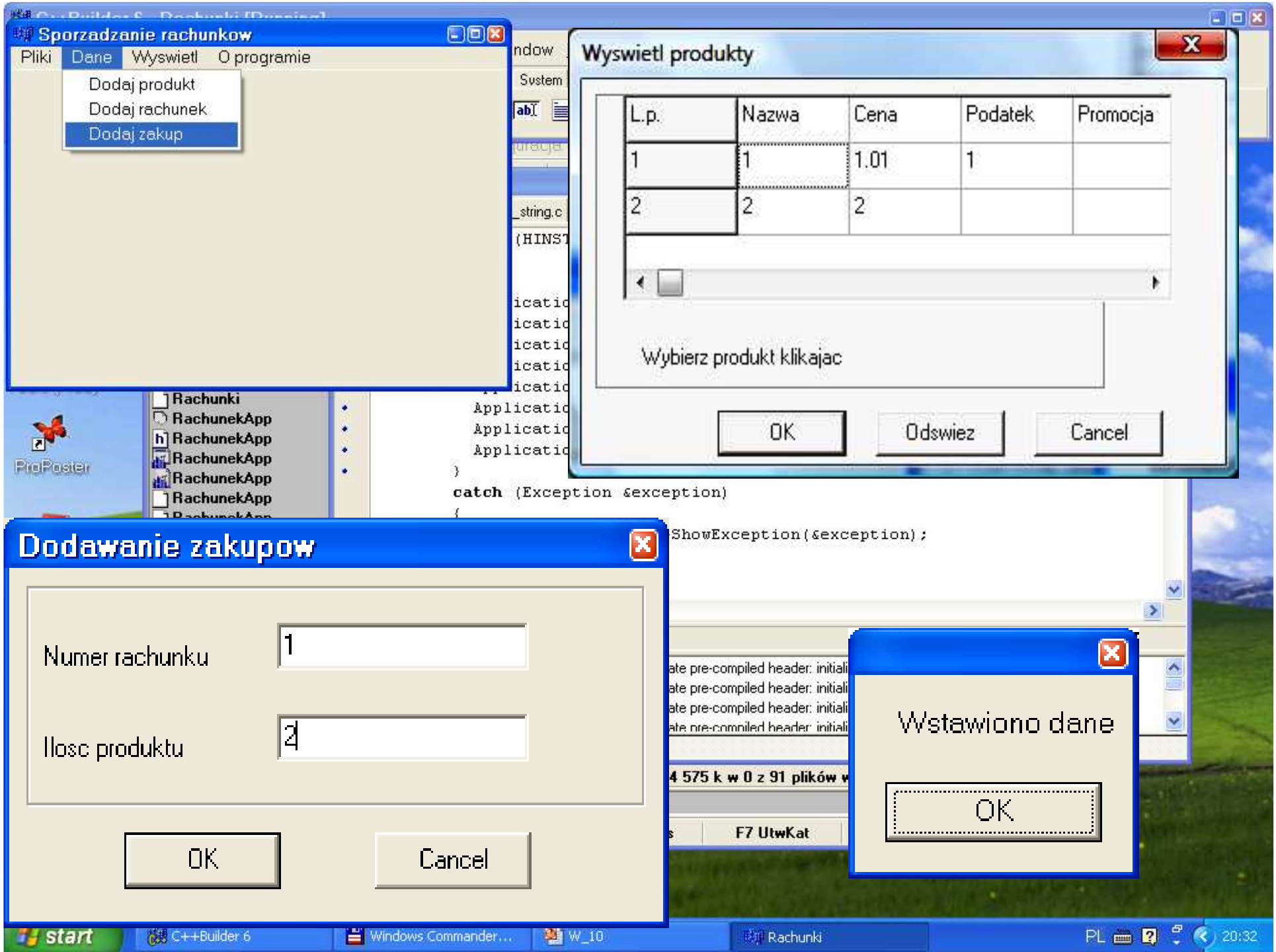

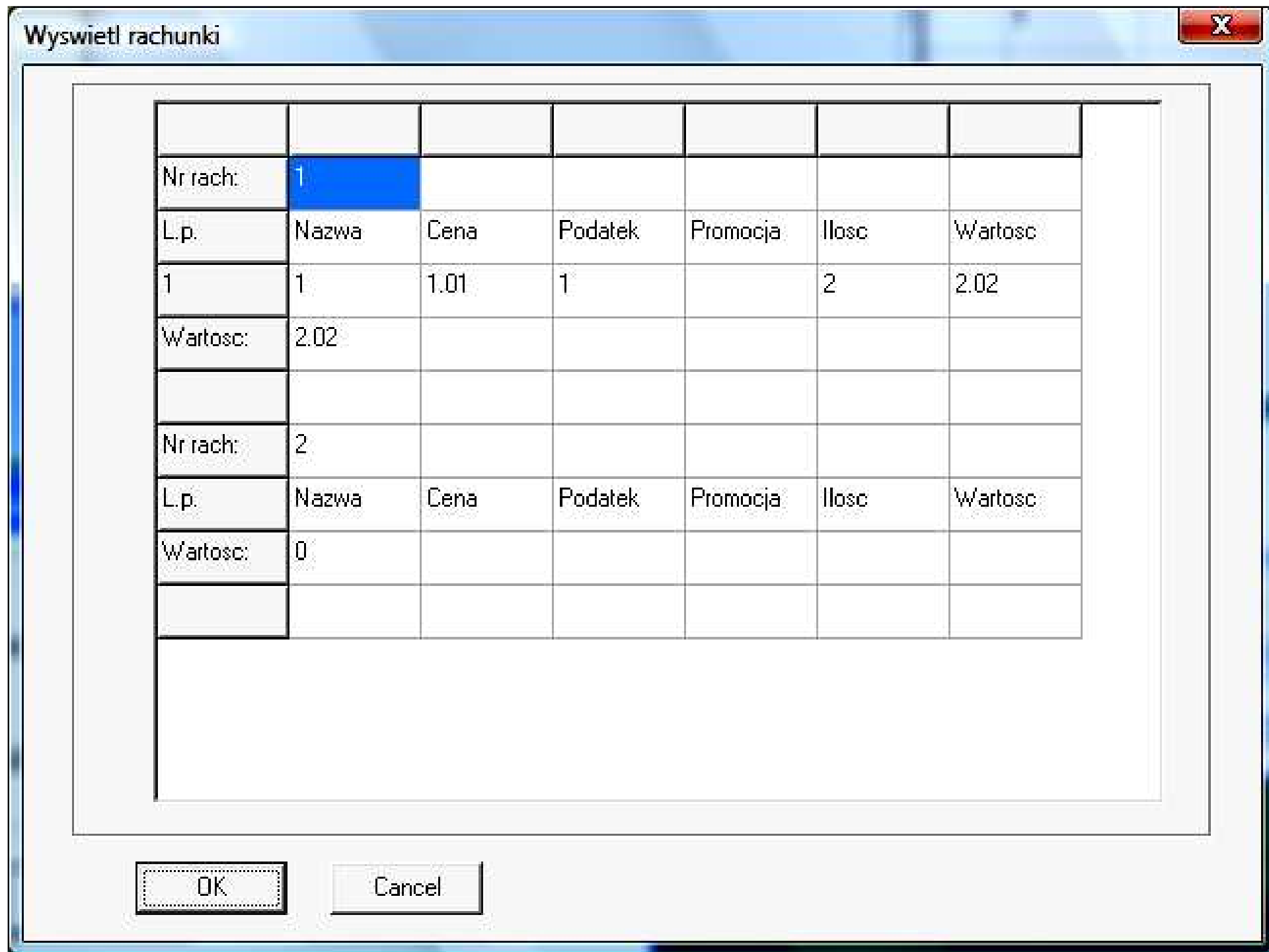

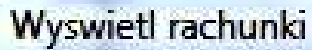

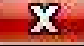

Ľ

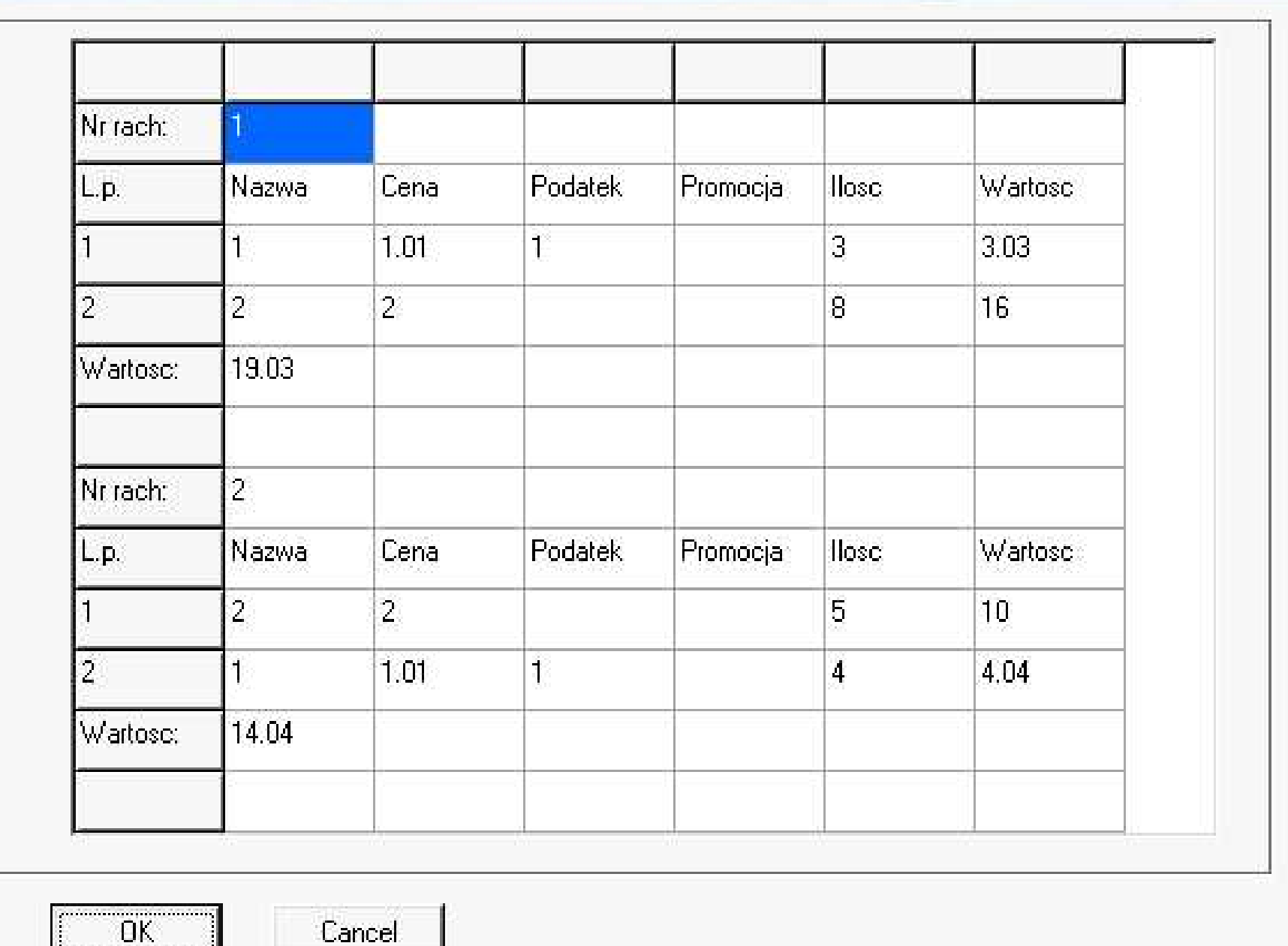

Zofia Kruczkiego w Polskiego w Polskiego w Polskiego w Polskiego w Polskiego w Polskiego w Polskiego w Polskie<br>Zofia Kruczkiego w Polskiego w Polskiego w Polskiego w Polskiego w Polskiego w Polskiego w Polskiego w Polskie

<u>| DK</u>